# **Tabularray 基于 LATEX3 的表格 (Tabulars) 和阵列 (Arrays) 排版宏包**

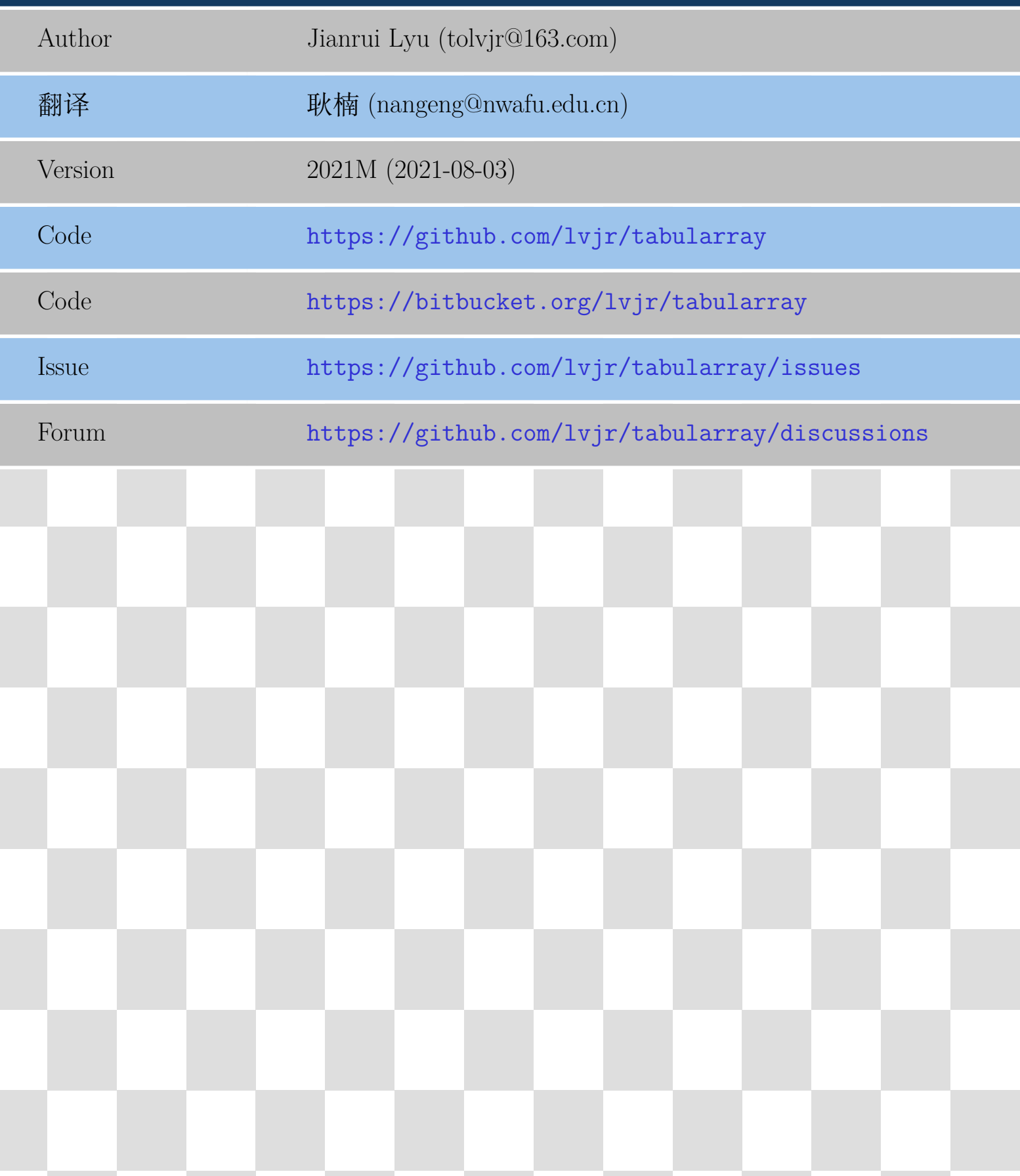

```
\begin{tblr}{
 colspec = \{1X\}, colsep = 12mm, hlines = \{2pt, white\},
 row{odd} = {azure8}, row{even} = {gray8},row{1} = {6em, azure2, fg=white, font={\texttt{MREGE\bf}}s{family},row{2-Z} = {3em,font=\\Large},}
 Tabularray & 基于\LaTeX3 的表格 (Tabulars) 和阵列 (Arrays) 排版宏包 \\
 Author & Jianrui Lyu (tolvjr@163.com) \\
 翻译 b & 耿楠 (nangeng@nwafu.edu.cn) \\
 Version & \myversion\ (\the\year-\mylpad\month-\mylpad\day) \\
 Code & \url{https://github.com/lvjr/tabularray} \\
 Code & \url{https://bitbucket.org/lvjr/tabularray} \\
 Issue & \url{https://github.com/lvjr/tabularray/issues} \\
 Forum \& \url{https://github.com/lvjr/tabularray/discussions} \\
\end{tblr}
```
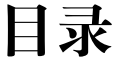

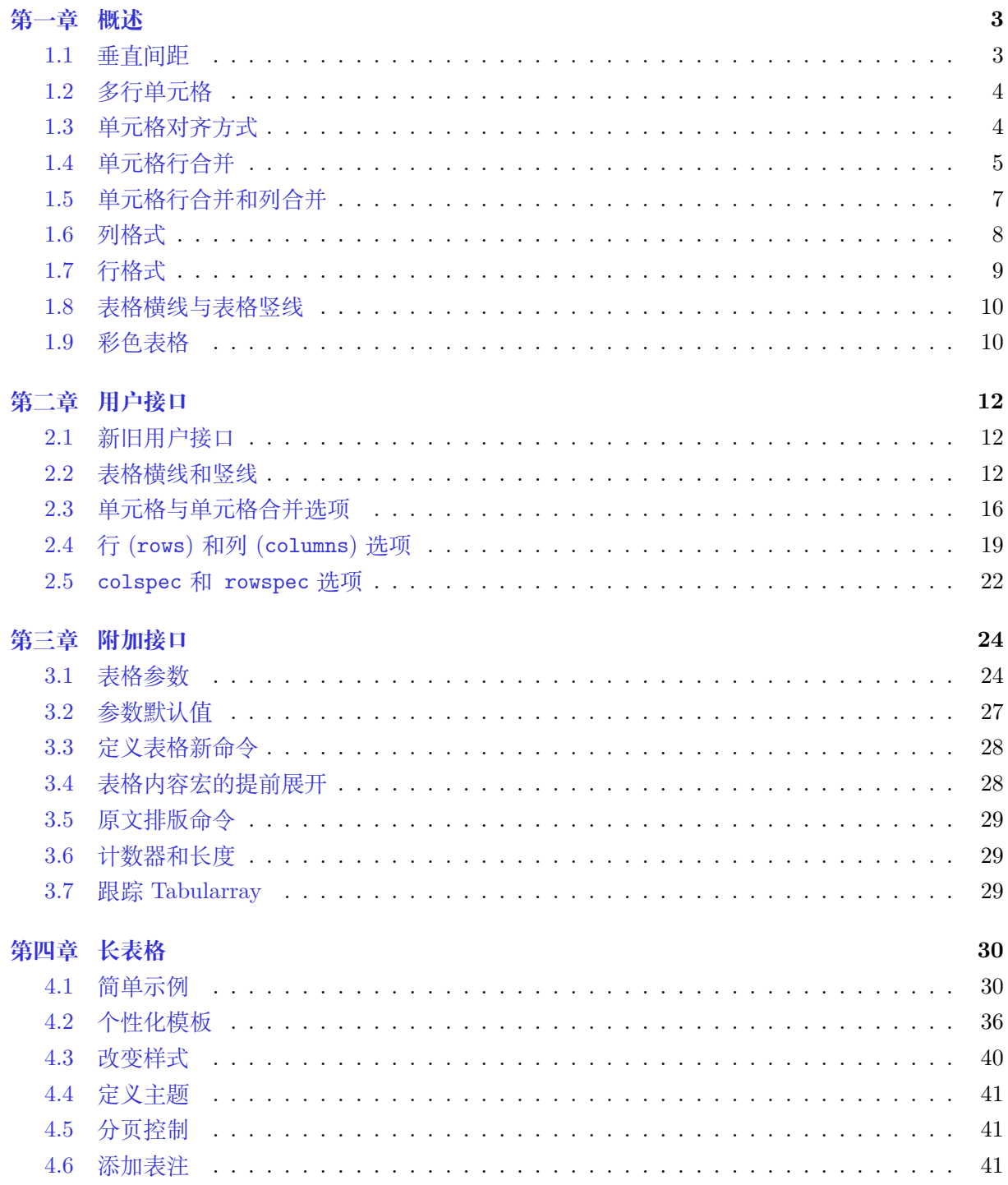

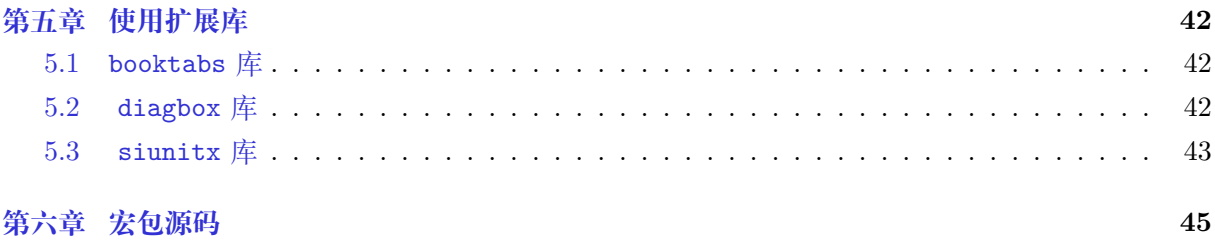

# **1.1 垂直间距**

<span id="page-4-1"></span><span id="page-4-0"></span>在导言区加载tabularray宏包后,可以使用tblr环境排版表格 (tabulars) 或阵列 (arrays)。环 境tblr的名称是tabularray或top-bottom-left-right的缩写。以下示例展示了常规tabular环境 与tblr环境排版表格的异同:

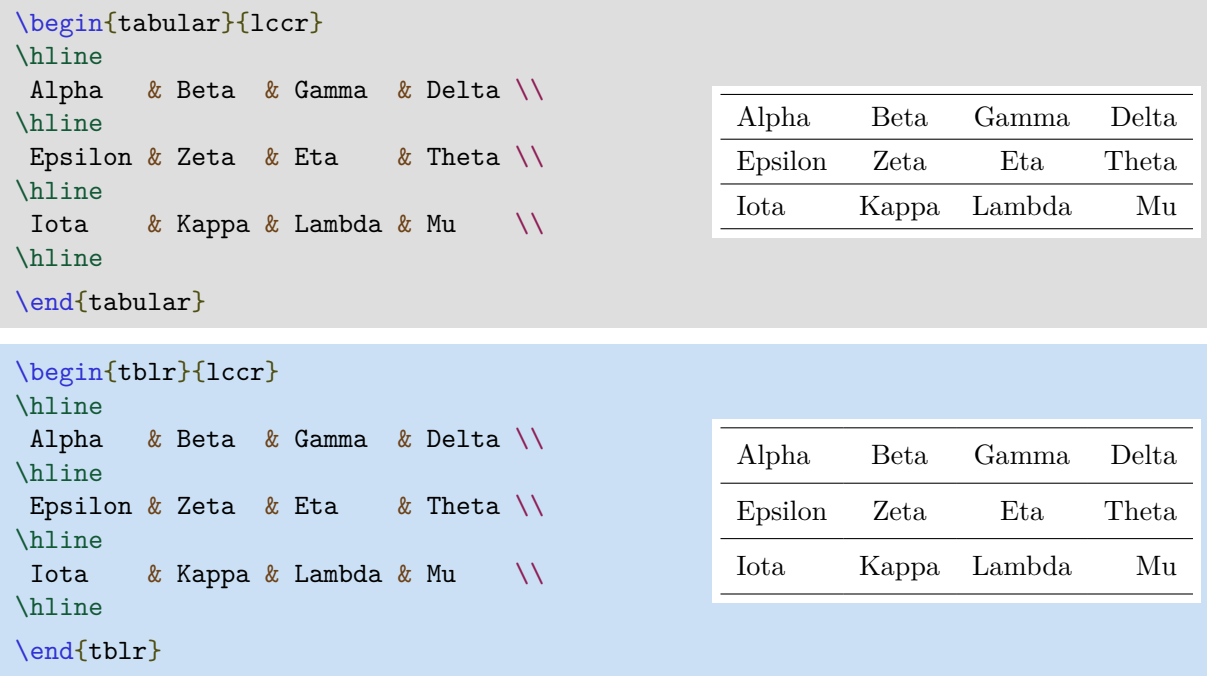

显然,用tblr环境排版表格时,在表格各行的上方和下方会增加额外垂直间距。该间距使表格 排版更为美观。当然,也可以使用 \SetTblrDefault 命令根据需要进行调整该垂直间距,例如,可 以用如下代码取消间距:

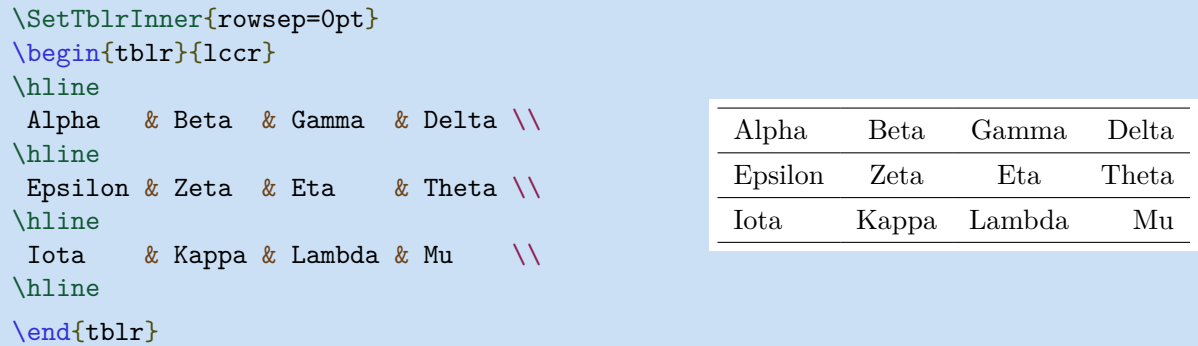

但多数情况下,使用 rowsep 间距将使表格排版更为美观,例如如下带有大量分式的表格排版:

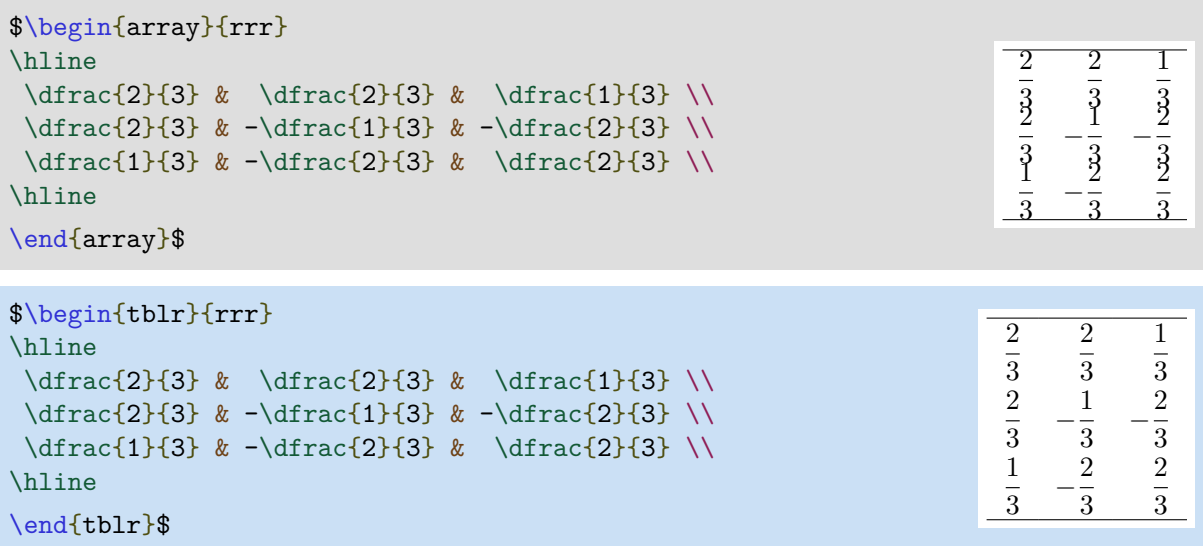

<span id="page-5-0"></span>需要说明的是,tblr环境既可以用于文本模式,也可以用于数学模式。

# **1.2 多行单元格**

在使用tblr环境排版表格时,不使用定宽列格式即可实现多行单元格排版。此时,仅需用大括 号将需要多行排版的单元格包围起来,然后在大括号内的内容中使用\\手动断行即可,如:

```
\begin{tblr}{|l|c|r|}
\hline
Left & {Center \\ Cent \\ C} & {Right \\ R} \\
\hline
{L \ \backslash \ \} Left} & {C \ \backslash \ \} Cent \backslash \ \} Center} & R \backslash \ \}\hline
\end{tblr}
```
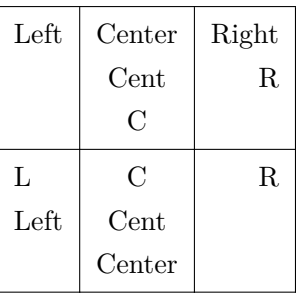

# **1.3 单元格对齐方式**

<span id="page-5-1"></span>Tabularray宏包提供了Q列格式用于同时指定单元格水平和垂直对齐方式。其实,Q格式是Tabularray宏 包提供的唯一列格式的元格式,其它的列格式都是通过为Q元格式设置不同参数定义的。

```
\begin{tblr}{|Q[l,t]|Q[c,m]|Q[r,b]|}
\hline
{Top Baseline \\ Left Left} & Middle Center & {Right Right \\ Bottom Baseline} \\
\hline
```
\end{tblr}

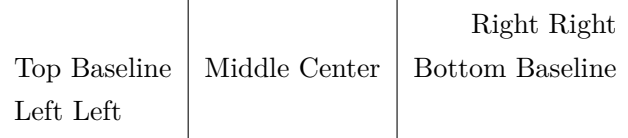

注意,对于顶端基线对齐,可使用含义更为明确的t格式替代p格式。对于熟悉字处理工具的用 户而言,类似t和b这些格式是违背直觉的,其中,t是顶端与基线对齐,不是顶端对齐,而b是底端 与基线对齐,不是底端对齐。在Tabularray宏包中,还定义了h和f格式, 以分别实现常规意义上的

顶端对齐和底端对齐:

```
\begin{tblr}{Q[h,4em]Q[t,4em]Q[m,4em]Q[b,4em]Q[f,4em]}
\hline
{row\\head} & {top\\line} & {middle} & {line\\bottom} & {row\\foot} \\
\hline
{row\\head} & {top\\line} & {11\\22\\mid\\44\\55} & {line\\bottom} & {row\\foot}
\sqrt{}\hline
\end{tblr}
```
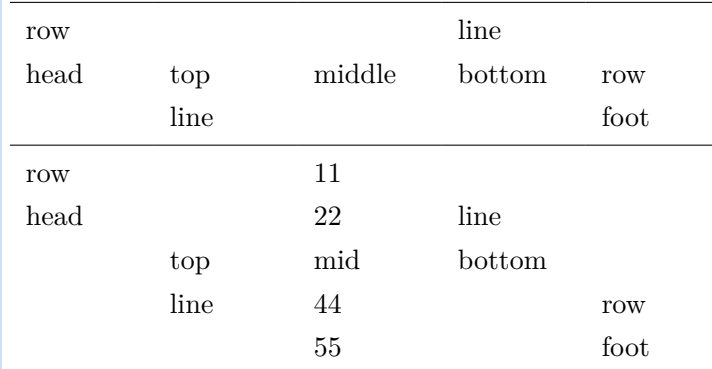

# **1.4 单元格行合并**

<span id="page-6-0"></span>在Tabularray中, 当用\SetCell命令进行单元格行合并时, h和f对齐格式是非常必要的。

```
\begin{tabular}{|l|l|l|l|}
\hline
\multirow[t]{4}{1.5cm}{Multirow Cell One} & Alpha &
\multirow[b]{4}{1.5cm}{Multirow Cell Two} & Alpha \\
& Beta & & Beta \\
& Gamma & & Gamma \\
& Delta & & Delta \\
\hline
\end{tabular}
```
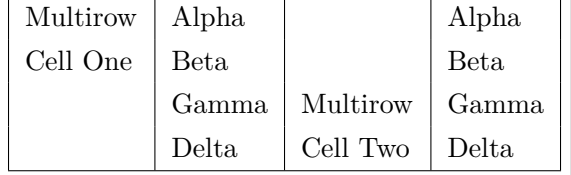

```
\begin{tblr}{|l|l|l|l|}
\hline
 \SetCell[r=4]{h,1.5cm} Multirow Cell One & Alpha &
\SetCell[r=4]{f,1.5cm} Multirow Cell Two & Alpha \\
& Beta & & Beta \\
& Gamma & & Gamma \\
 & Delta & & Delta \\
\hline
\end{tblr}
 Multirow
Alpha
                            Alpha
```
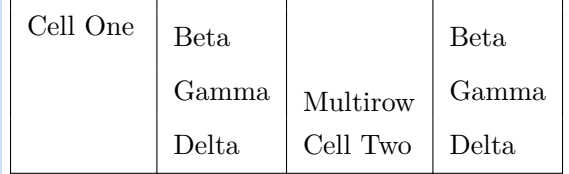

注意,由于Tabularray宏包并不依赖于multirow宏包,因此,在行合并前并不需要载入multirow宏 包。此外,Tabularray宏包将自动处理单元格行合并后的垂直对齐,这使用即便是在某些行的行高 较大时,也能够正确地实现行合并后的垂直居中对齐。

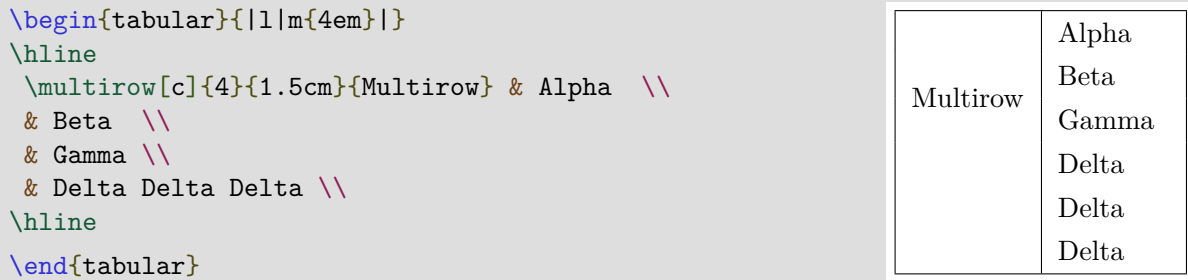

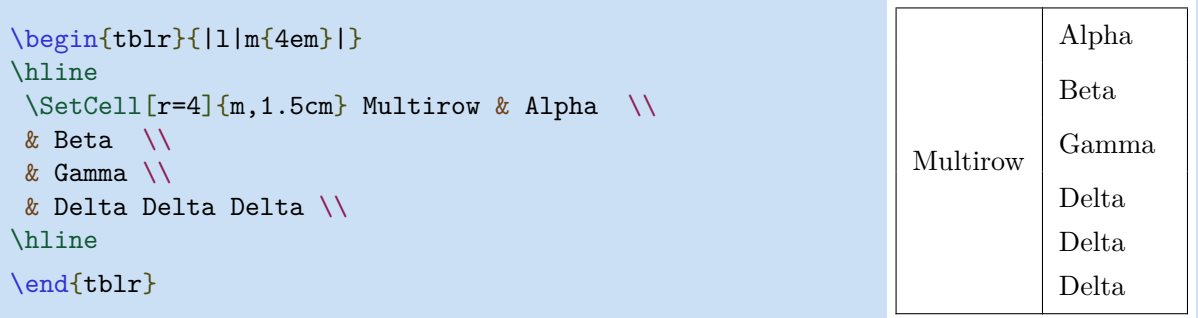

同时,如果行合并后行高过大,则Tabularray会自动扩展合并后单元格的行高,从而确保不会 发生文字垂直溢出现象。

```
\begin{tabular}{|l|m{4em}|}
\hline
\mathcal{C}{2}{1cm}{Line \\ Line \\ Line \\ Line} & Alpha \\
\cline{2-2}
& Beta \\
\hline
\end{tabular}
Line
 Line
 Line
        Alpha
        Beta
```

```
Line
```

```
\begin{tblr}{|l|m{4em}|}
\hline
 \Set{Cell[r=2]}{m,1cm} {Line \\ Line \\ Line \\ Line & Alpha \\
\cline{2}
& Beta \\
\hline
\end{tblr}
 Line
 Line
 Line
 Line
         Alpha
        Beta
```
# **1.5 单元格行合并和列合并**

<span id="page-8-0"></span>同时实现单元格行合并和列合并是比较困难的,例如:

```
\begin{tabular}{|c|c|c|c|c|}
\hline
 \multirow{2}{*}{2 Rows}
    & \multicolumn{2}{c|}{2 Columns}
                & \multicolumn{2}{c|}{\multirow{2}{*}{2 Rows 2 Columns}} \\
\chicline\{2-3\}& 2-2 & 2-3 & \multicolumn{2}{c|}{} \\
\hline
3-1 & 3-2 & 3-3 & 3-4 & 3-5 \\
\hline
\end{tabular}
 2 Rows
         2 Columns
                    2 Rows 2 Columns
         2-2 2-3
  3-1 3-2 3-3 3-4 3-5
```
在Tabularray宏包中,可以使用\SetCell命令实现单元格合并。在\SetCell命令的可选参数中, r选项用于指定需要合并的行数,c选项用于指定需要合并的列数。在\SetCell命令的必选参数中,可 以指定合并后的水平和垂直对齐方式。因此, 在Tabularray中, 单元格合并更为简捷:

第一章 概述 8

```
\begin{tblr}{|c|c|c|c|c|}
\hline
 \SetCell[r=2]{c} 2 Rows
    & \SetCell[c=2]{c} 2 Columns
          & & \SetCell[r=2,c=2]{c} 2 Rows 2 Columns & \\
\hline
    & 2-2 & 2-3 & & \\
\hline
3-1 & 3-2 & 3-3 & 3-4 & 3-5 \\
\hline
\end{tblr}
```
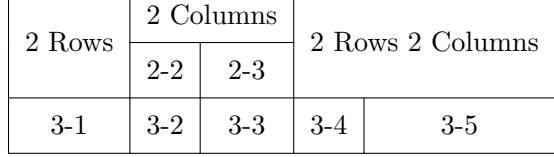

 $r=2$  c=3  $r=3$  c=2

使用\multicolumn命令时,必须删除需要合并的其它单元格。相反,在使用\multirow命令时, 则必须保留需要合并的其它单元格。\SetCell命令则与\multirow命令相同。

使用tblr环境时,由于会自动忽略合并单元格的\hline线段,因此,在以上的示例中,可以直 接使用\hline命令绘制表格横线。同时,无论单元格是否留空,任何合并时省略的单元格在排版时 都会被忽略。基于此,在排版表格时,可以将行号、列号或其它标识性内容写入需要省略的单元格, 这有助于在排版复杂表格时的单元格定位,如:

```
\begin{tblr}{|ll|c|rr|}
\hline
 \Set{SetCell[r=3,c=2]{h} r=3 c=2 & 1-2 & \Set{SetCell[r=2,c=3]{r} r=2 c=3 & 1-4 & 1-5}2-1 & 2-2 & 2-3 & 2-4 & 2-5 \\
\hline
3-1 & 3-2 & MIDDLE & \SetCell[r=3,c=2]{f} r=3 c=2 & 3-5 \\
\hline
 \SetCell[r=2,c=3]{l} r=2 c=3 & 4-2 & 4-3 & 4-4 & 4-5 \\
5-1 & 5-2 & 5-3 & 5-4 & 5-5 \\
\hline
\end{tblr}
 r=3 c=2 | r=2 c=3
          MIDDLE
```
### **1.6 列格式**

<span id="page-9-0"></span>Tabularray宏包支持所有常规的列格式,包括第一次出现在tabularx宏包中,并被tabu宏包优 化后的可扩展的X列格式。

```
\begin{tblr}{|X[2,l]|X[3,l]|X[1,r]|X[r]|}
\hline
Alpha & Beta & Gamma & Delta \\
\hline
\end{tblr}
```
Alpha Beta Gamma Delta

此外,还可以在X列格式中使用负系数:

```
\begin{align} \begin{bmatrix} \begin{bmatrix} 2,1 \end{bmatrix} |X[3,1] |X[-1,r]|X[r]| \end{bmatrix} \end{align}\hline
Alpha & Beta & Gamma & Delta \\
\hline
\end{tblr}
 Alpha Beta Beta (Gamma Delta
```
在使用X列格式排版表格时,需要指定表格宽度。如未设置,则默认为 \linewidth。如需更改 表格宽度,则必须将所有列格式置入colspec={...}选项的参数中:

```
\begin{equation} \begin{bmatrix} \begin{bmatrix} x[3,1] | x[-1,r] | x[r]] \end{bmatrix} \end{equation} \end{equation}\hline
 Alpha & Beta & Gamma & Delta \\
\hline
\end{tblr}
 Alpha | Beta | Gamma | Delta
```
可以使用\NewColumnType命令定义新的列格式。例如, 在 Tabularray 宏包中, b 和X 列格式 是用Q 元格式通过指定必要参数实现的:

```
\NewColumnType{b}[1]{Q[b,wd=#1]}
\NewColumnType{X}[1][]{Q[co=1,#1]}
```
# **1.7 行格式**

<span id="page-10-0"></span>除了可以使用 colspec 选项指定列格式外, 也可以通过 rowspec 选项指定行格式, 如:

```
\begin{tblr}{colspec={Q[l]Q[c]Q[r]},rowspec={|Q[t]|Q[m]|Q[b]|}}
{A1pha \setminus \Lambda 1pha} & Beta & Gamma \setminusDelta \& Epsilon \& {Zeta \\ Zeta} \\
Eta \& {Theta \\ Theta} \& Iota \\
\end{tblr}
Alpha
Alpha
        Beta Gamma
Delta Epsilon
                 Zeta
                 Zeta
Eta
       Theta
       Theta Iota
```
与列格式类似,Q 是唯一的行格式的元格式,其它行格式都是通过为 Q 元格式指定不同参数实 现的。强烈建议在 colspec 中指定水平对齐方式,在 rowspec 中指定垂直对齐方式。

在 rowspec 中, | 用于指定表格横线格式。因此, 无需再在表格内容中使用 \hline 命令, 这 会使表格代码更为清晰,代码可维护性更强。

### **1.8 表格横线与表格竖线**

<span id="page-11-0"></span>在Tabularray宏包中,重新设计了表格横线和竖线命令,可以通过参数指定其的宽度、线型、颜 色等样式:

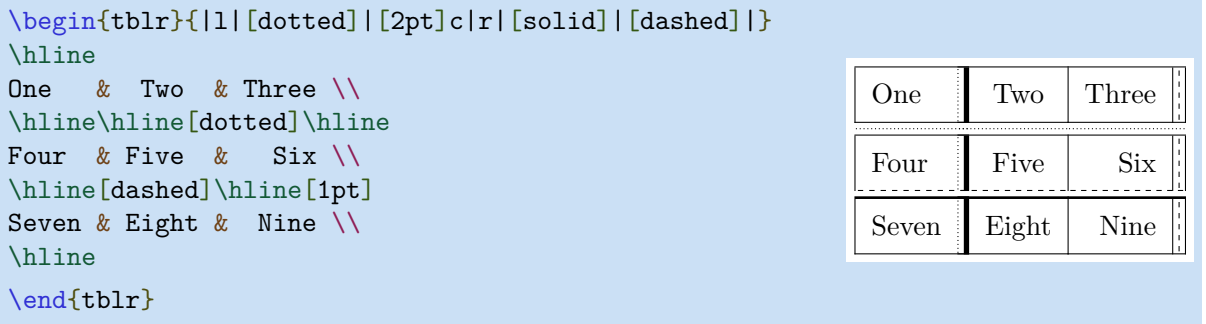

# **1.9 彩色表格**

<span id="page-11-1"></span>如需排版彩色表格,则需加载 xcolor 宏包,Tabularray 宏包一旦发现用户加载了xcolor宏包, 则会自动加载 ninecolors 宏包,以使用前景与背景对比度更为合理的颜色。例如,可以在rowspec/colspec 选项中通过Q 元格式的背景参数为行/列指定背景色:

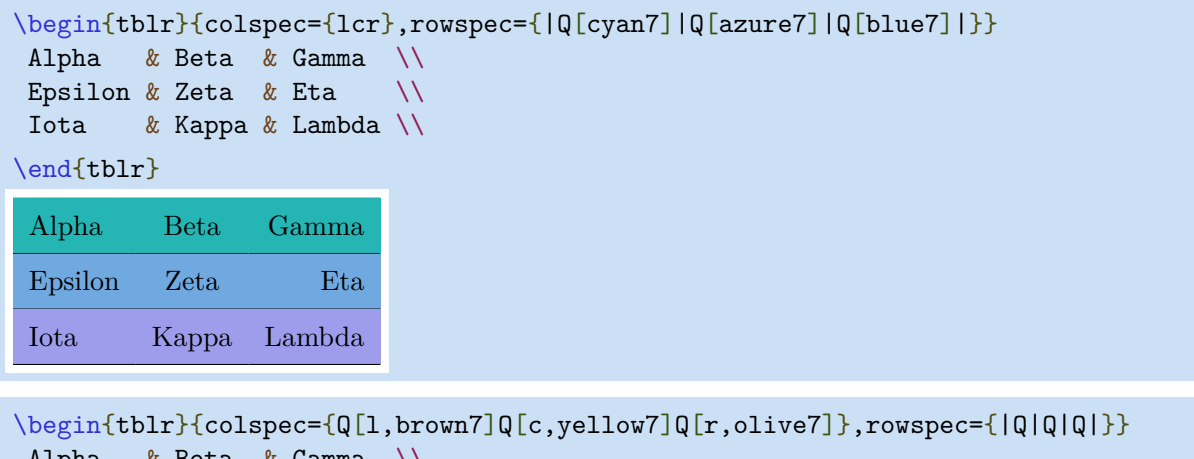

```
Alpha & Beta & Gamma \\
Epsilon & Zeta & Eta \setminusIota & Kappa & Lambda \\
\end{tblr}
Alpha Beta Gamma
Epsilon Zeta Eta
Iota Kappa Lambda
```
当然,也可以使用 \SetRow 或 \SetColumn 命令统一为指定的行或列设置颜色:

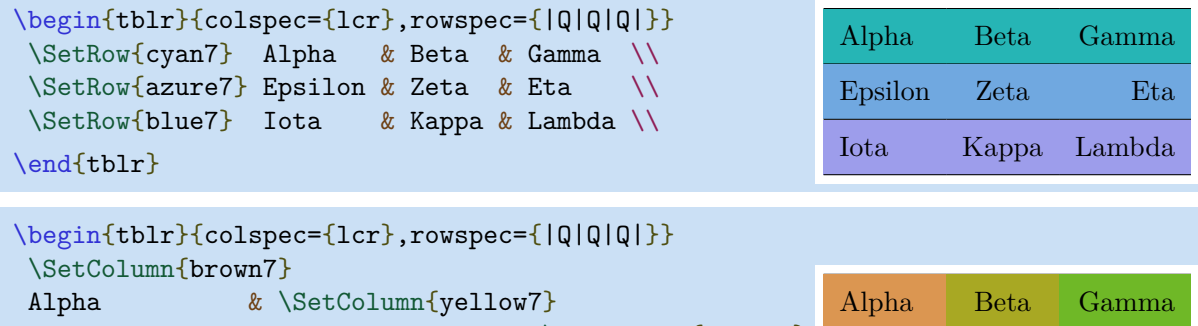

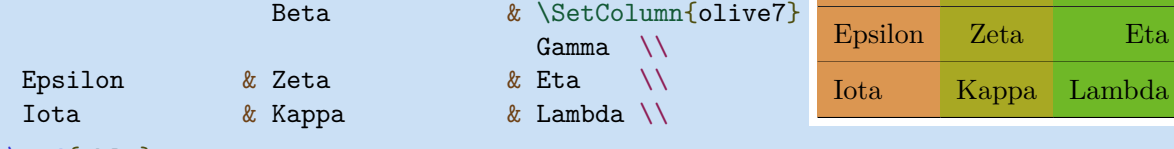

```
\end{tblr}
```
此外,还可以为表格横线和竖线指定颜色:

```
\begin{tblr}{colspec={lcr},rowspec={|[2pt,green7]Q|[teal7]Q|[green7]Q|[3pt,teal7]}}
Alpha & Beta & Gamma \\
Epsilon & Zeta & Eta \setminusIota & Kappa & Lambda \\
```
\end{tblr}

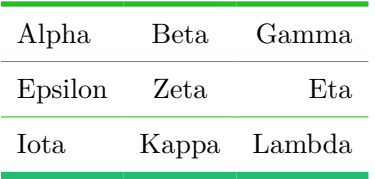

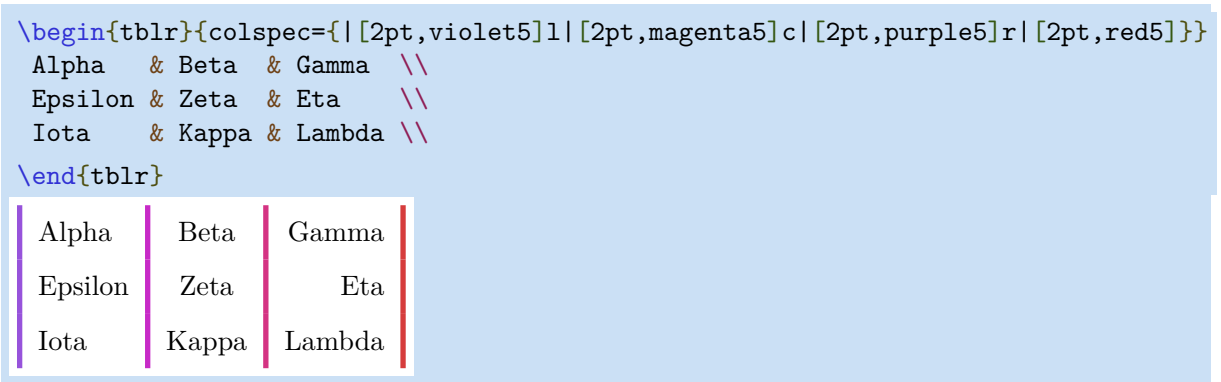

# **第二章 用户接口**

## **2.1 新旧用户接口**

<span id="page-13-0"></span>在 Tabularray 宏包中,可以通过用户接口实现对表格样式的控制。

<span id="page-13-1"></span>旧的用户接口由置于表格内容中的一系列命令组成。此时,与tabular和array环境类似,所有的 命令必须用于单元格的文本内容之前。另外,如果需要新的表格命令,则必须使用 \NewTableCommand 命令进行定义。

新的用户接口由tblr环境必选参数的选项实现,因此,使用新用户接口可以实现表格内容与格 式的完全分离。

| 旧接口                       | 新接口             |
|---------------------------|-----------------|
| \SetHlines                | hlines          |
| \SetHline, \hline, \cline | hline, rowspec  |
| <b>\SetVlines</b>         | vlines          |
| \SetVline, \vline, \rline | vline, colspec  |
| \SetCells                 | cells           |
| \SetCell                  | cell            |
| <b>SetRows</b>            | rows            |
| <b>\SetRow</b>            | row, rowspec    |
| \SetColumns               | columns         |
| \SetColumn                | column, colspec |

表 2.1: 新旧用户接口

# **2.2 表格横线和竖线**

<span id="page-13-2"></span>表格横线和竖线hlines和vlines选项的所有有效键值参见表2.2。

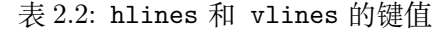

<span id="page-14-0"></span>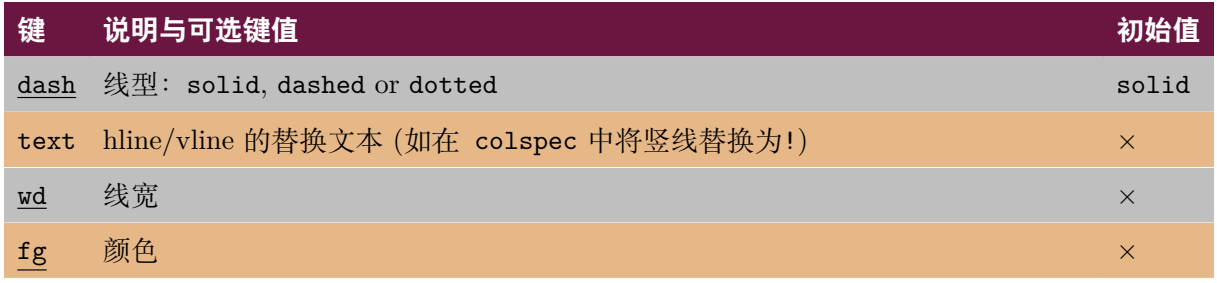

注意: 多数情况下,对于带有下划线的键,可以省略键名而只给出键值。

### **2.2.1 新接口中的表格横线与竖线**

hlines 和 vlines 选项分别用于设置表格所有横线与竖线样式。如果其键值留空,则会把表格 所有横线/竖线都设置为实线。

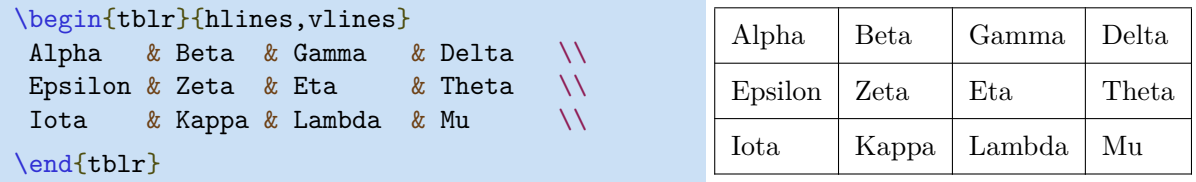

可以在一对大括号中通过参数指定横线/竖线的样式。

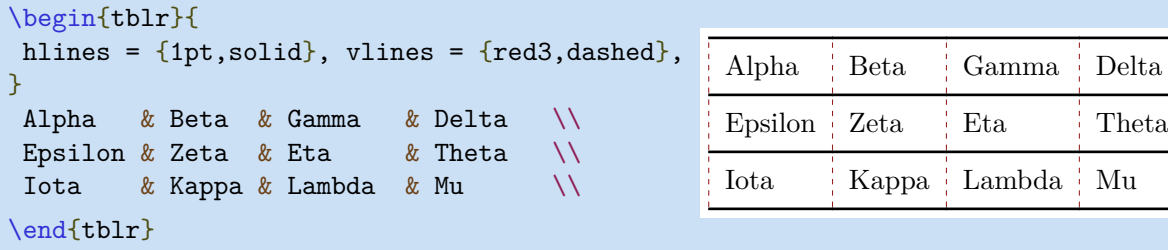

也可以在大括号前用另一对大括号选择需要设置的横线/竖线的单元格线段。

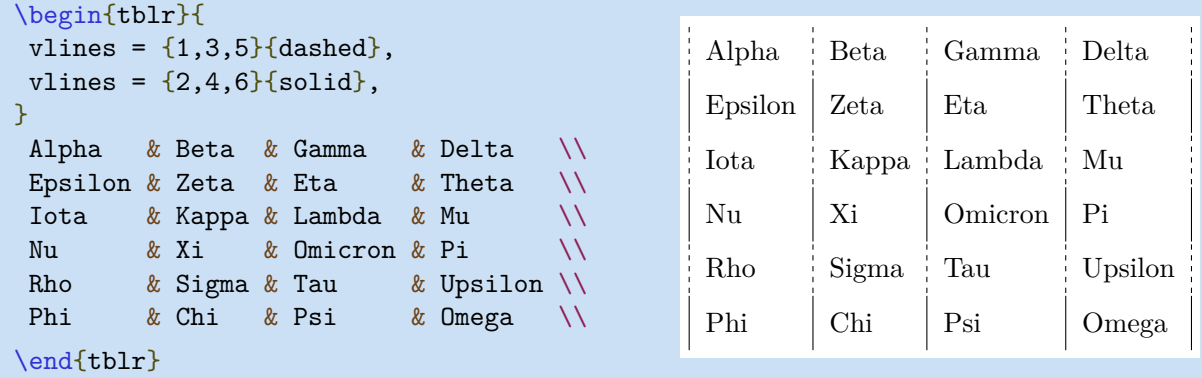

以上示例也可以简单地通过设置odd和even选择算子进行选择 (可以通过 \NewChildSelector 命令定义选择算子,高级用户请阅读 Tabularray源代码,通过模仿实现需要的选择算子的定义)。

第二章 用户接口 14

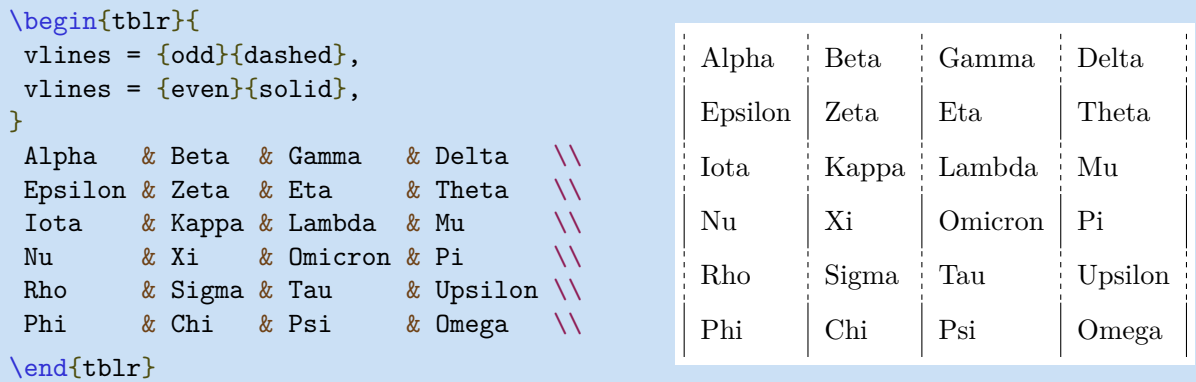

可以再增加一对大括号用于设置多重横线/竖线 (其中, - 表示选择所有单元格线段)。

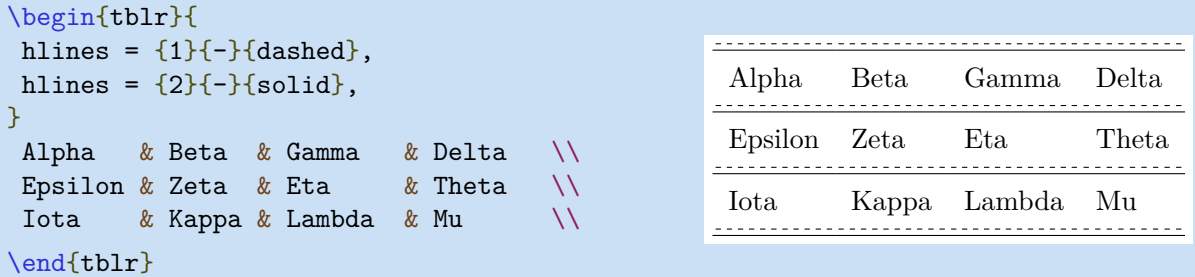

hline{i}和vline{j}选项分别用于设置指定的横线/竖线, i或j的值与 hlines and vlines 的 参数含义相同:

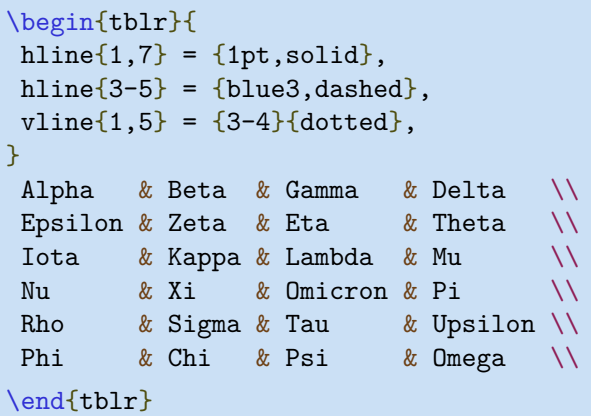

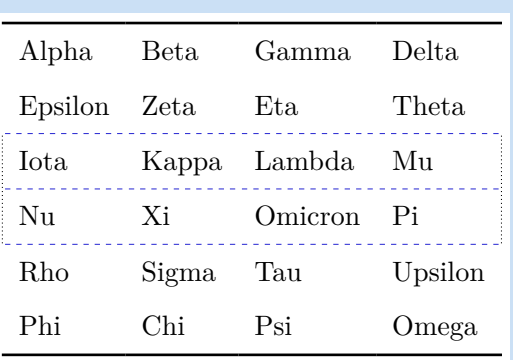

也可以使用X、Y和Z分别指定最后三条横线/竖线的样式,这在排版长表格时特别有用。

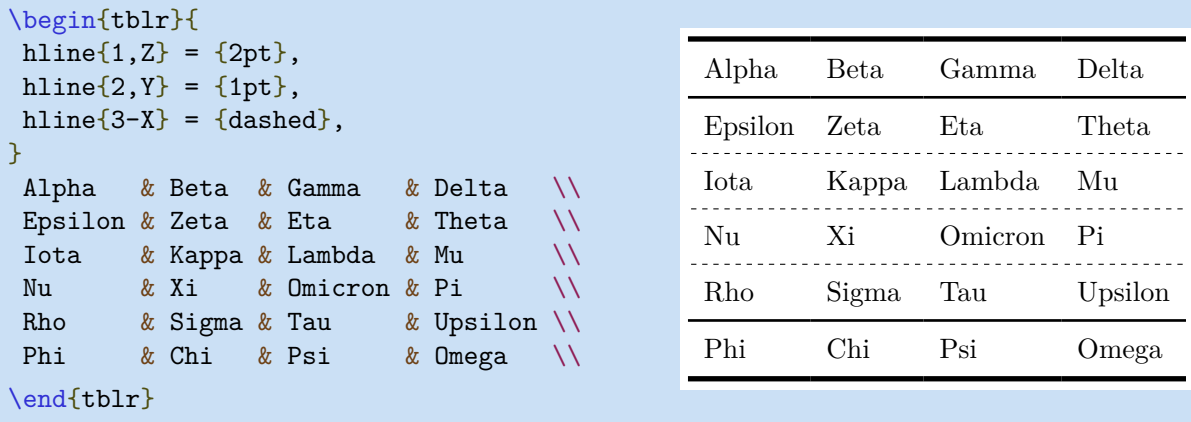

下面的示例演示了 text 键的使用方式\*:

```
\begin{tblr}{
 vlines, hlines,
 colspec = {1X[c]X[c]X[c]X[c]},
 vline{2} = {1}{text=\\clap{:}}vline\{3\} = \{1\}{text=\clap{\ch{+}}},
 vline{4} = {1}{text=\\clap{\ch{->}}},vline\{5\} = \{1\} (text=\clap{\ch{+}}},
}
 Equation & \ch{CH4} & \ch{2 02} & \ch{CO2} & \ch{2 H2O} \\
 Initial & \sin 1\ & \sin 2\ & 0 & 0 \\
 Final & n_1-x & n_2-2x & x & x & 2x \
```
\end{tblr}

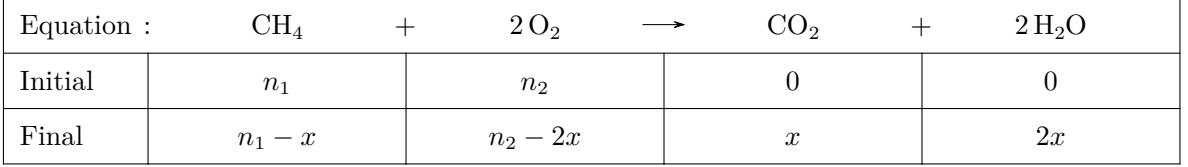

注意,为使用 \ch 命令,必须载入chemmacros宏包。

#### **2.2.2 旧接口中的表格横线与竖线**

可以在\hline命令中通过选项指定横线样式,其有效的键值见表2.2.

```
\begin{tblr}{llll}
\hline
Alpha & Beta & Gamma & Delta \\
\hline[dashed]
Epsilon & Zeta & Eta & Theta \setminus\hline[dotted]
Iota & Kappa & Lambda & Mu
\hline[2pt,blue5]
\end{tblr}
```
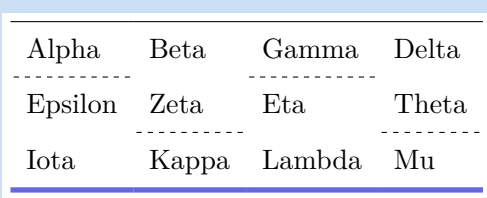

\cline命令的选项与\hline相同。

```
\begin{tblr}{llll}
\climitsine{1-4}
Alpha & Beta & Gamma & Delta \\
\cline[dashed]{1,3}
Epsilon & Zeta & Eta & Theta \setminus\cline[dashed]{2,4}
Iota & Kappa & Lambda & Mu
\cline[2pt,blue5]{-}
\end{tblr}
```
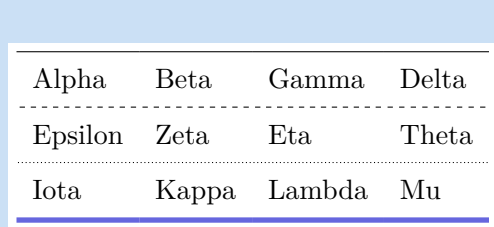

也可以在 \cline 命令的必选参数中通过选择算子实现行/列的选择。

\*代码来自 https://tex.stackexchange.com/questions/603023/tabularray-and-tabularx-column-separator。

第二章 用户接口 16

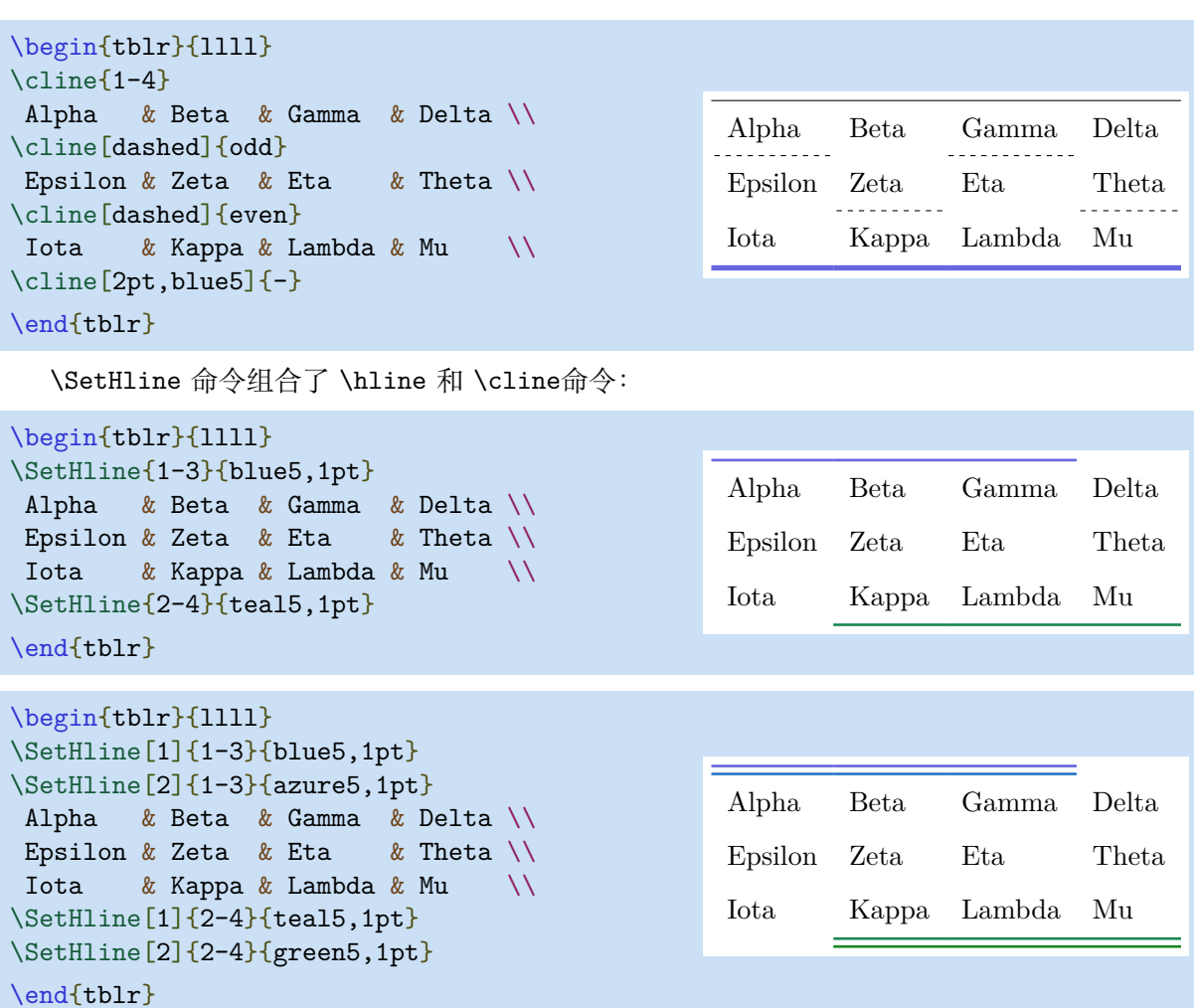

本质上, 在第i行前使用的表格命令 \SetHline[<index>]{<columns>}{<styles>} 与表格选项 hline{i}={<index>}{<columns>}{<styles>}的作用完全相同。

同样,在某些行前使用的表格命令 \SetHlines[<index>]{<columns>}{<styles>} 与表格选项 hlines={<index>}{<columns>}{<styles>}的作用完全相同。

\vline、\rline、\SetVline和 \SetVlines命令的使用方法分别与\hline, \cline, \SetHline, \SetHlines的使用方法相同。但通常情况下,一般不建议直接使用这些命令。

# **2.3 单元格与单元格合并选项**

<span id="page-17-0"></span>单元格选项的所有有效键值见表2.3和表 2.4.

表 2.3: cells 键与键值

<span id="page-17-1"></span>

| 键  | 说明与可选键值                                                             | 初始值      |
|----|---------------------------------------------------------------------|----------|
|    | halign 水平对齐方式: 1 (left), c (center) 或 r (right)                     |          |
|    | valign 垂直对齐方式: t (top), m (middle), b (bottom), h (head) 或 f (foot) | t        |
| wd | 宽度                                                                  | $\times$ |
| bg | 背景颜色                                                                | $\times$ |
|    |                                                                     |          |

续下页

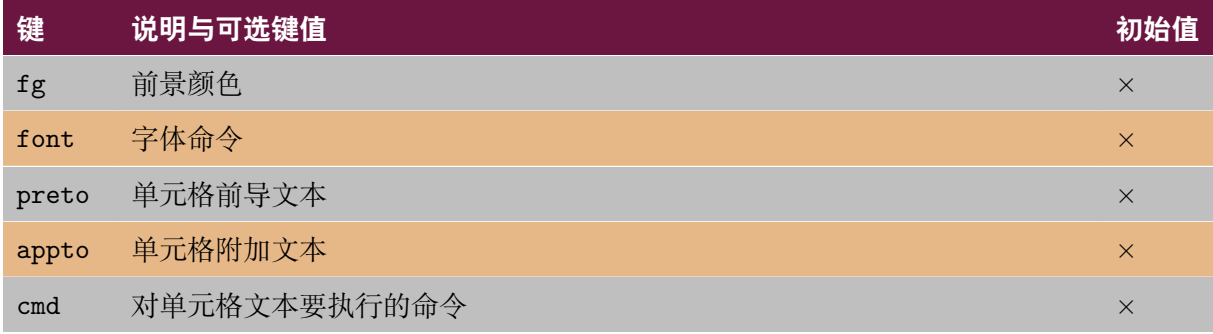

注意: 多数情况下,对于带有下划线的键,可以省略键名而只给出键值。

表 2.4: 单元格合并键与键值

<span id="page-18-0"></span>

| 键 说明与可选键值 | 初始值 |
|-----------|-----|
| r 合并行数    |     |
| c 合并列数    |     |

### **2.3.1 单元格与单元格合并新接口**

cells 选项用于设置所有单元格样式。

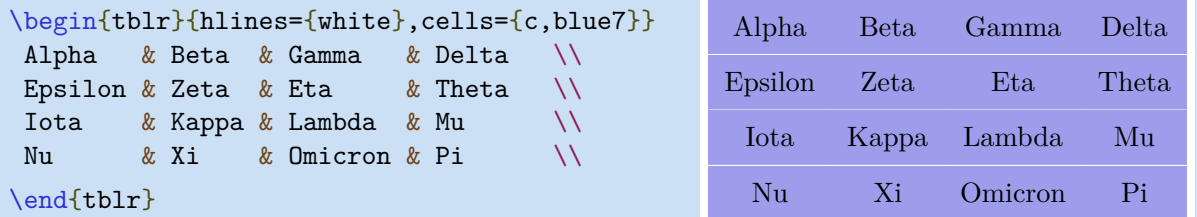

cell{i}{j} 选项用于设置指定单元格样式。

```
\begin{tblr}{
hlines = {white},
vlines = {while},
cell{1,6}{odd} = {tea17},cell{1,6}{even} = {green7},
 cell{2,4}{1,4} = {red7},cell{3,5}{1,4} = {purple7},cell\{2\}\{2\} = \{r=4, c=2\}\{c, azure7\},\}
Alpha & Beta & Gamma & Delta \setminusEpsilon & Zeta & Eta \qquad & Theta \qquadIota & Kappa & Lambda & Mu \\
Nu & Xi & Omicron & Pi \\
 Rho & Sigma & Tau & Upsilon \\
 Phi & Chi & Psi & Omega \\
\end{tblr}
```
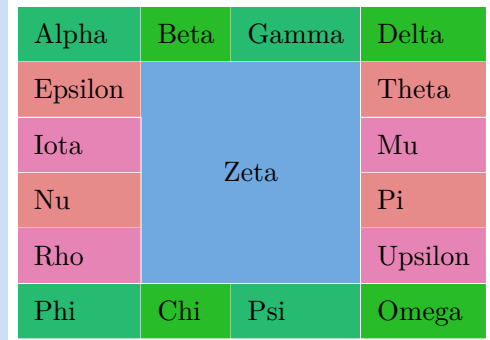

#### **2.3.2 单元格与单元格合并旧接口**

\SetCell命令的必选参数用于设置当前单元格的样式。其键与键值的有效值见表 2.3.

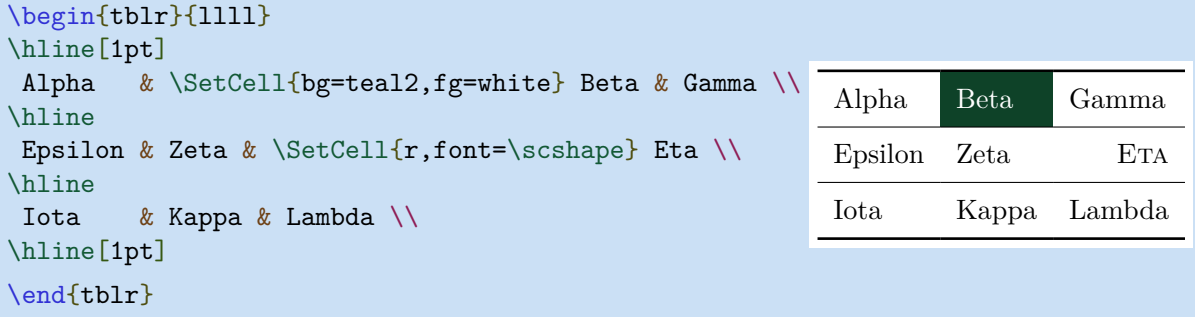

\SetCell命令也可以使用可选参数设置当前单元格需要合并的列数和行数。其键和键值的有效 值见表 2.4.

```
\begin{tblr}{|X|X|X|X|X|X|}
\hline
a & Beta & Gamma & Delta & Epsilon & Zeta \\
\hline
 \SetCell[c=2]{c} Eta & 2-2
              & \Set{c=2}{c} Iota & 2-4
                              & \Set{\text{SetCell}[c=2]{c} Lambda & 2-6 \setminus\hline
\SetCell[c=3]{c} Nu & 3-2 & 3-3
                      & \SetCell[c=3]{c} Pi & 3-5 & 3-6 \\
\hline
\SetCell[c=6]{c} Tau & 4-2 & 4-3 & 4-4 & 4-5 & 4-6 \\
\hline
\end{tblr}
```
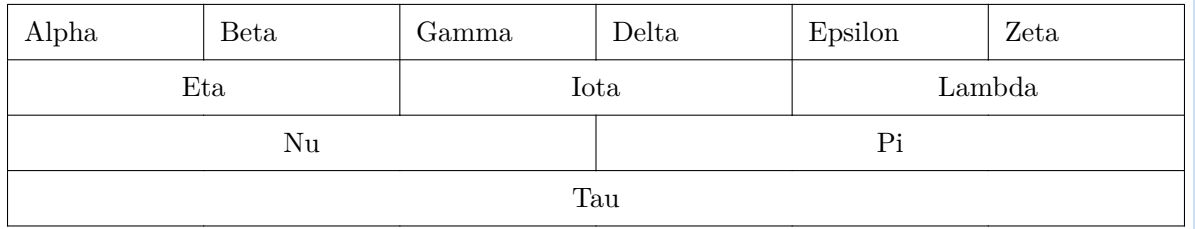

```
\begin{tblr}{|X|X|X|X|X|X|}
\hline
Alpha & Beta & Gamma & Delta & Epsilon & Zeta \\
\hline
\SetCell[r=2]{m} Eta
     & Theta & Iota & Kappa & Lambda & \SetCell[r=2]{m} Mu \\
\hline
Nu & Xi & Omicron & Pi & Rho & Sigma \\
\hline
\end{tblr}
 Alpha Beta Gamma Delta Epsilon Zeta
```
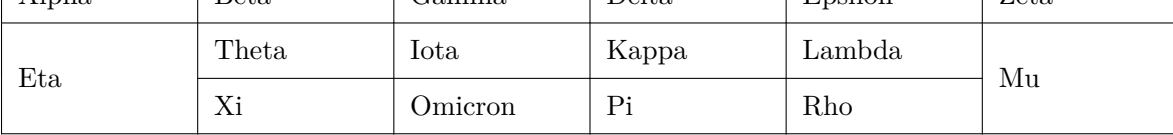

本质上,在第i行、第j列的单元格前使用的表格命令\SetCell[<span>]{<styles>} 与表格选 项cell{i}{j}={<span>}{<styles>}的作用完全相同。

同样,表格命令 \SetCells[<span>]{<styles>} 与表格选项 cells={<span>}{<styles>}的 作用完全相同。

# **2.4 行 (rows) 和列 (columns) 选项**

<span id="page-20-0"></span>行 (rows) 和列 (columns) 选项的键及键值的有效值见表 2.5和表 2.6。

| 键         | 说明与可选键值                                                   | 初始值         |
|-----------|-----------------------------------------------------------|-------------|
| halign    | 水平对齐方式: 1 (left)、c (center) 或 r (right)                   | 1           |
| valign    | 垂直对齐方式: t (top)、m (middle)、b (bottom)、h (head) 或 f (foot) | $\mathbf t$ |
| ht        | 行高                                                        | $\times$    |
| bg        | 背景颜色                                                      | $\times$    |
| fg        | 前景颜色                                                      | $\times$    |
| font      | 字体命令                                                      | $\times$    |
| abovesep  | 行前垂直间距                                                    | 2pt         |
| abovesep+ | 行前垂直间距增量                                                  | $\times$    |
| belowsep  | 行后垂直间距                                                    | 2pt         |
| belowsep+ | 行后垂直间距增量                                                  | $\times$    |
| rowsep    | 行前行后垂直间距                                                  | 2pt         |
| rowsep+   | 行前行后垂直间距增量                                                | $\times$    |
| preto     | 单元格前导文本 (如 rowspec 选项中的 >)                                | $\times$    |
| appto     | 单元格附加文本 (如 rowspec 选项中的 <)                                | $\times$    |
| cmd       | 对单元格文本要执行的命令                                              | $\times$    |

表 2.5: rows 选项的键和键值

注意: 多数情况下,对于带有下划线的键,可以省略键名而只给出键值。

#### 表 2.6: columns 选项的键和键值

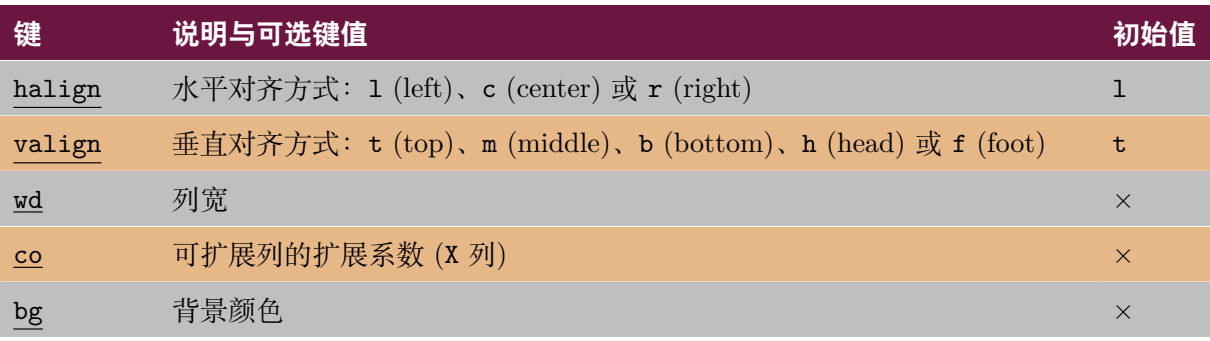

续下页

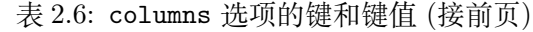

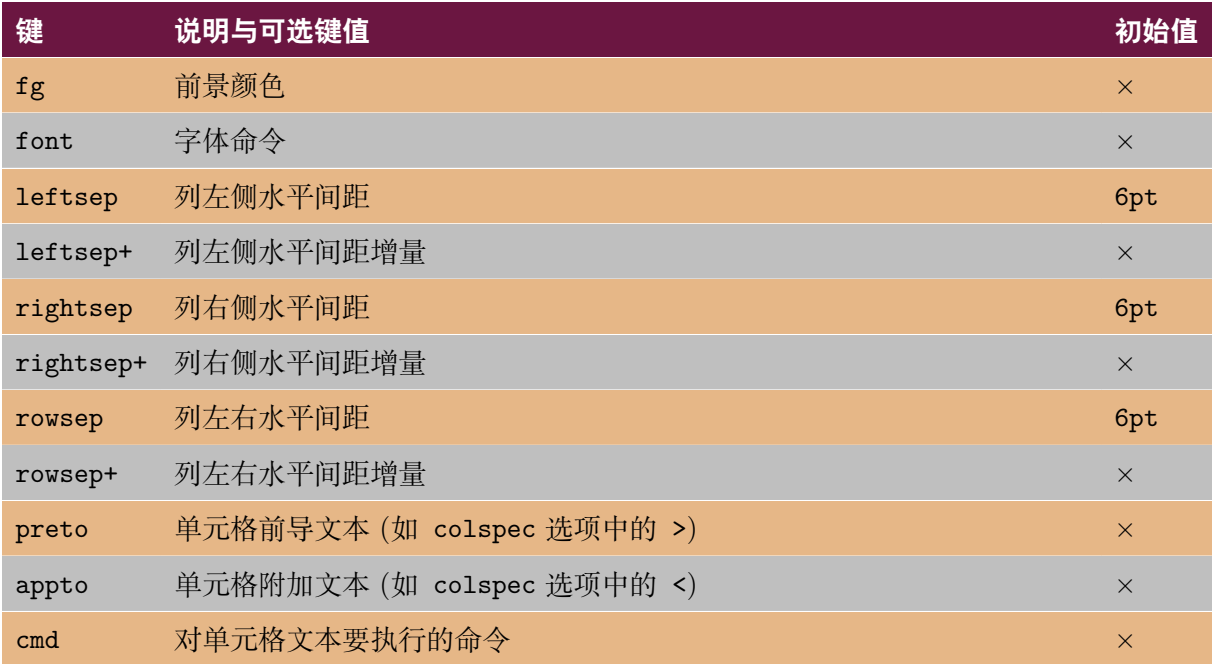

注意: 多数情况下,对于带有下划线的键,可以省略键名而只给出键值。

## **2.4.1 行和列设置新接口**

rows 和 columns 选项分别用于设置表格的所有行/列格式。

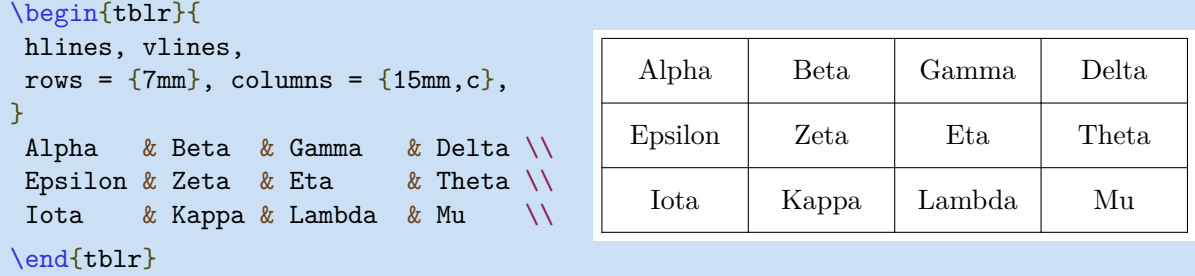

row{i} 和 column{j} 选项分别用于设置表格中指定行/列格式。

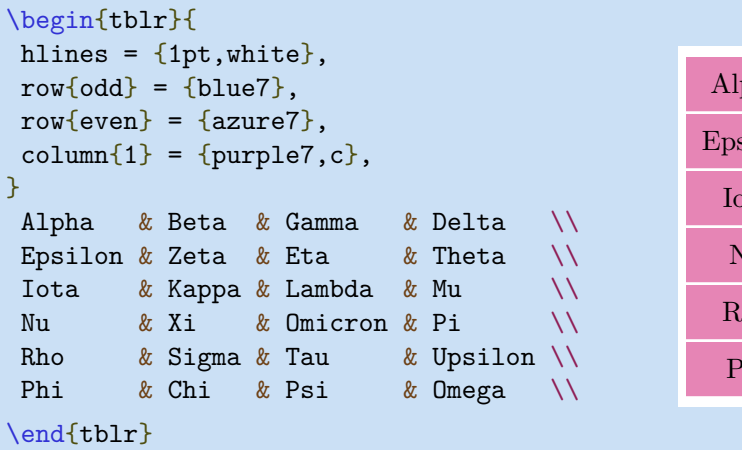

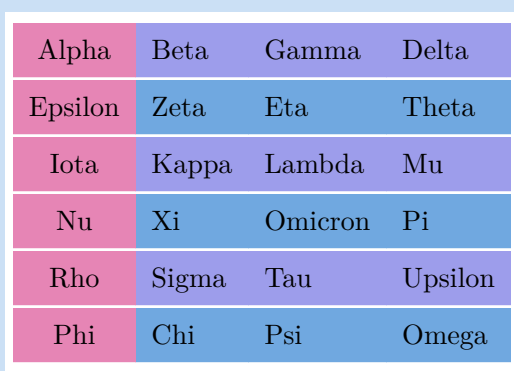

下面的示例演示了 bg、fg 和 font 键的基本用法。

```
\begin{tblr}{
row{odd} = {bg = azure8},
row{1} = {bg=azure3, fg=white, font=\sffamily},
}
Alpha & Beta & Gamma \\
Delta & Epsilon & Zeta \\
Eta & Theta & Iota \setminusKappa & Lambda & Mu \setminusNu Xi Omicron & Pi Rho Sigma & Tau Upsilon Phi \\
\end{tblr}
```
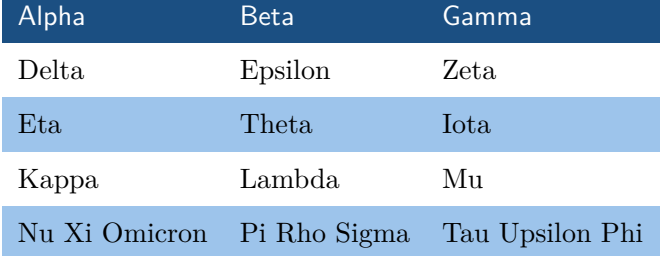

下面的示例演示了abovesep、belowsep、leftsep、rightsep 键的用法。

```
\begin{tblr}{
hlines, vlines,
rows = {abovesep=1pt,belowsep=5pt},
columns = {leftsep=1pt,rightsep=5pt},
}
Alpha & Beta & Gamma & Delta \\
Epsilon & Zeta & Eta & Theta \\
Iota & Kappa & Lambda & Mu \\
\end{tblr}
```
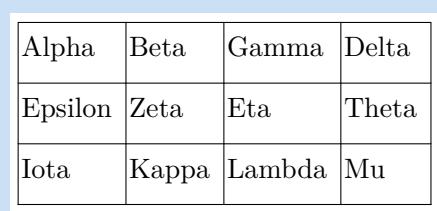

下面的示例说明了可以用belowsep+ 键替代 \\[dimen]命令。

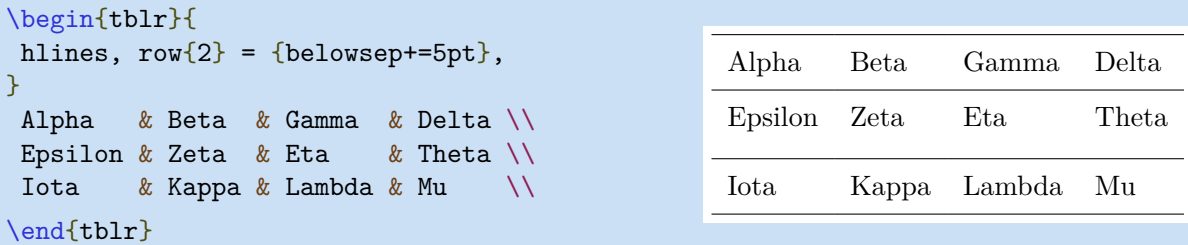

#### **2.4.2 行和列设置旧接口**

可以通过\SetRow 命令的必选参数设置当前行的格式。其有效参数见表 2.5.

```
\begin{tblr}{llll}
\hline[1pt]
\SetRow{azure8} Alpha & Beta & Gamma & Delta \\
\hline
\SetRow{blue8,c} Epsilon & Zeta & Eta & Theta \\
\hline
\SetRow{violet8} Iota & Kappa & Lambda & Mu \\
\hline[1pt]
\end{tblr}
 Alpha Beta Gamma Delta
 Epsilon Zeta Eta Theta
```
本质上,在第i行开始的表格命令\SetRow{<styles>}与表格选项row{i}={<styles>}的作用相 同。

另外,在一些行开始的表格命令\SetRows{<styles>}与表格选项rows={<styles>}的作用相同。

<span id="page-23-0"></span>\SetColumn 和 \SetColumns表格命令的用法分别与 \SetRow 和 \SetRows命令类似。但一般不 直接使用这两个命令。

## **2.5 colspec 和 rowspec 选项**

colspec/rowspec 选项用于使用 column/row 格式参数设置 column/row 的格式。

#### **2.5.1 colspec 选项和 width 选项**

Iota Kappa Lambda Mu

width 选项用于设置具备可扩展列的表格的宽度。下面的示例演示了 width 选项的用法。

```
\begin{tblr}{width=0.8\textwidth, colspec={|l|X[2]|X[3]|X[-1]|}}
Alpha & Beta & Gamma & Delta \\
Epsilon & Zeta & Eta & Theta \setminusIota & Kappa & Lambda & Mu
\end{tblr}
Alpha Beta Gamma Delta
Epsilon | Zeta | Eta | Theta
Iota | Kappa | Lambda | Mu
```
#### **2.5.2 列格式**

Tabularray 宏包仅设计了一个Q 列格式的元格式。其它的列格式都是通过为Q 元格式指定不同 的参数实现定义的。

| \NewColumnType{1}{Q[1]}                                              |         |             |        |
|----------------------------------------------------------------------|---------|-------------|--------|
| \NewColumnType{c}{Q[c]}                                              |         |             |        |
| $\NewColumnType{r}{Q[r]}$                                            |         |             |        |
| \NewColumnType{t}[1]{Q[t,wd=#1]}                                     |         |             |        |
| $\NewColumnType{m}[1]{Q[m,wd=\#1]}$                                  |         |             |        |
| \NewColumnType{b}[1]{Q[b,wd=#1]}                                     |         |             |        |
| \NewColumnType{h}[1]{Q[h,wd=#1]}                                     |         |             |        |
| \NewColumnType{f}[1]{Q[f,wd=#1]}                                     |         |             |        |
| \NewColumnType{X}[1][]{Q[co=1,#1]}                                   |         |             |        |
|                                                                      |         |             |        |
|                                                                      |         |             | Gamma  |
|                                                                      |         |             |        |
| \begin{tblr}{ t{15mm} m{15mm} b{20mm} }                              | Alpha   | <b>Beta</b> | Gamma  |
| & Beta & {Gamma\\Gamma}\\<br>Alpha<br>Epsilon & Zeta & {Eta\\Eta} \\ |         |             | Eta    |
| & Kappa & {Lambda\\Lambda} \\<br>Iota                                | Epsilon | Zeta        | Eta    |
|                                                                      |         |             |        |
| \end{tblr}                                                           |         |             | Lambda |
|                                                                      | Iota    | Kappa       | Lambda |
|                                                                      |         |             |        |

任何新的列格式都需要使用 \NewColumnType 命令进行定义。在定义时,可以使用可选参数。

#### **2.5.3 行格式**

同样,Tabularray 宏包仅设计了一个Q 行格式的元格式。其它的行格式都是通过为Q 元格式指 定不同的参数实现定义的。

```
\NewRowType{l}{Q[l]}
\NewRowType{c}{Q[c]}
\NewRowType{r}{Q[r]}
\NewRowType{t}[1]{Q[t,ht=#1]}
\NewRowType{m}[1]{Q[m,ht=#1]}
\NewRowType{b}[1]{Q[b,ht=#1]}
\NewRowType{h}[1]{Q[h,ht=#1]}
\NewRowType{f}[1]{Q[f,ht=#1]}
```
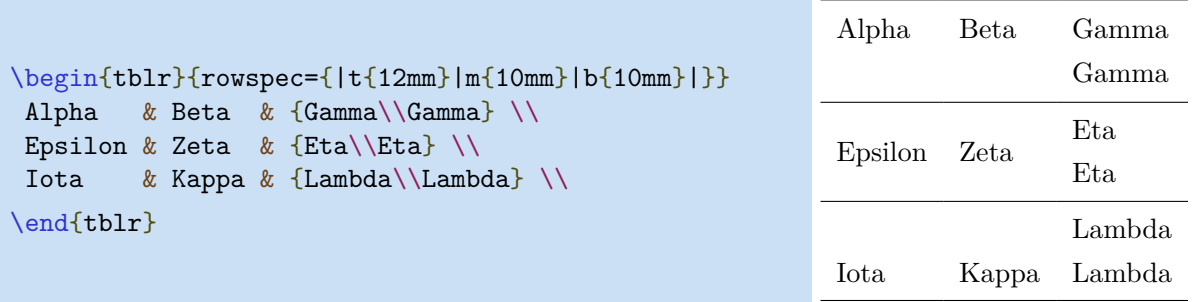

任何新的行格式都需要使用 \NewRowType 命令进行定义。在定义时,可以使用可选参数。

# **第三章 附加接口**

# **3.1 表格参数**

<span id="page-25-1"></span><span id="page-25-0"></span>表格全局设置的键与键值详见表3.1。

表 3.1: 表格全局设置的键与键值

| 键        | 说明与可选键值                           | 初始值          |
|----------|-----------------------------------|--------------|
| rulesep  | 两条表格横线或竖线间的间距                     | 2pt          |
| stretch  | 单元格文本行距拉伸系数                       | $\mathbf{1}$ |
| abovesep | 每行前的垂直间距                          | 2pt          |
| belowsep | 每行后的垂直间距                          | 2pt          |
| rowsep   | 每行前后的垂直间距                         | 2pt          |
| leftsep  | 每列左边的水平间距                         | 6pt          |
| rightsep | 每列右边的水平间距                         | 6pt          |
| colsep   | 每列左右的水平间距                         | 6pt          |
| hspan    | 单元格水平合并算法: default、even 或 minimal | default      |
| vspan    | 单元格垂直合并算法: default 或 even         | default      |

下面的示例演示了使用 rulesep 键替代\doublerulesep参数的方法。

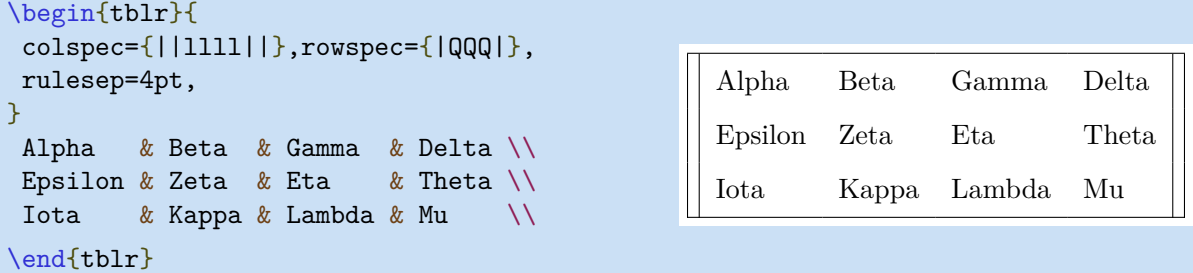

下面的示例演示了使用 stretch 键替代 \arraystretch 参数的方法。

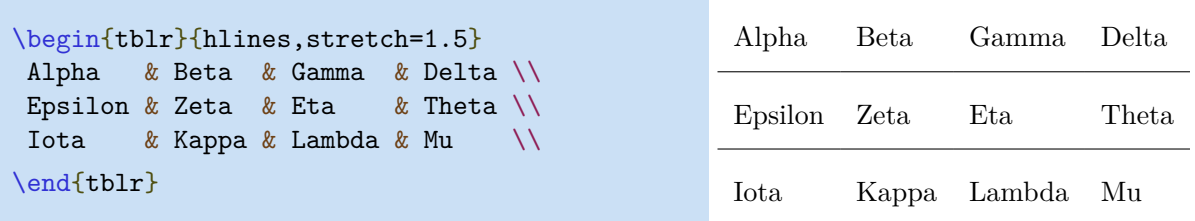

下面的示例演示了使用 rowsep 和colsep键设置行和列间距设置。

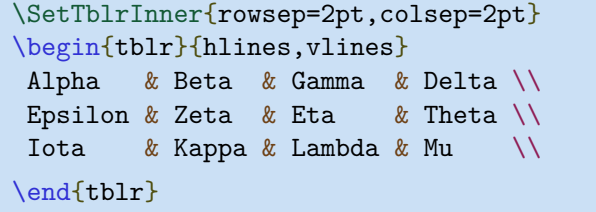

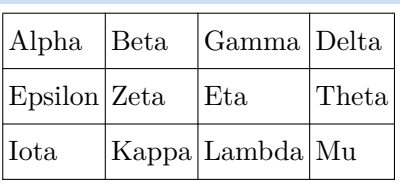

使用hspan=default 或 hspan=even时,Tabularray 宏包会使用合并宽度计算列宽度。但是, 使用hspan=minimal时,则使用列宽度计算合并宽度。下面的示例演示了使用 hspan 键的设置结果。

```
\SetTblrInner{hlines, vlines, hspan=default}
\begin{tblr}{cell{2}{1}={c=2}{l},cell{3}{1}={c=3}{l},cell{4}{2}={c=2}{l}}
 111 111 & 222 222 & 333 333 \\
 12 Multi Columns Multi Columns 12 & & 333 \\
 13 Multi Columns Multi Columns Multi Columns 13 & & \\
 111 & 23 Multi Columns Multi Columns 23 & \\
\end{tblr}
\begin{array}{|c|c|c|c|c|c|c|c|} \hline 111 & 111 & 222 & 222 & & & \end{array} 333 333
```
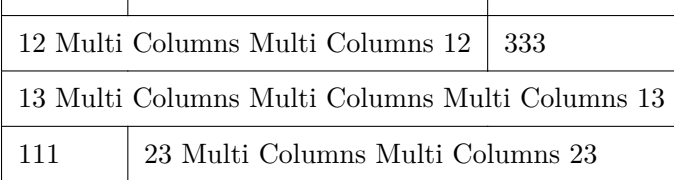

```
\SetTblrInner{hlines, vlines, hspan=even}
\begin{tblr}{cell{2}{1}={c=2}{l},cell{3}{1}={c=3}{l},cell{4}{2}={c=2}{l}}
 111 111 & 222 222 & 333 333 \\
 12 Multi Columns Multi Columns 12 & & 333 \\
 13 Multi Columns Multi Columns Multi Columns 13 & & \\
 111 & 23 Multi Columns Multi Columns 23 & \\
\end{tblr}
\Gamma\top
```
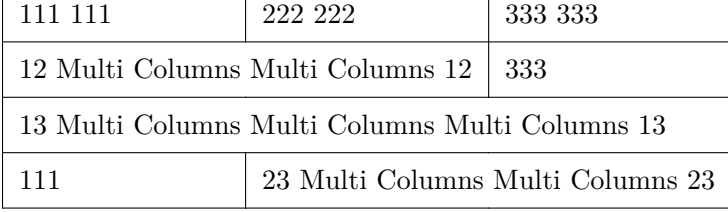

```
\SetTblrInner{hlines, vlines, hspan=minimal}
\begin{tblr}{cell{2}{1}={c=2}{l},cell{3}{1}={c=3}{l},cell{4}{2}={c=2}{l}}
111 111 & 222 222 & 333 333 \\
12 Multi Columns Multi Columns 12 & & 333 \\
13 Multi Columns Multi Columns Multi Columns 13 & & \\
111 & 23 Multi Columns Multi Columns 23 & \\
```
\end{tblr}

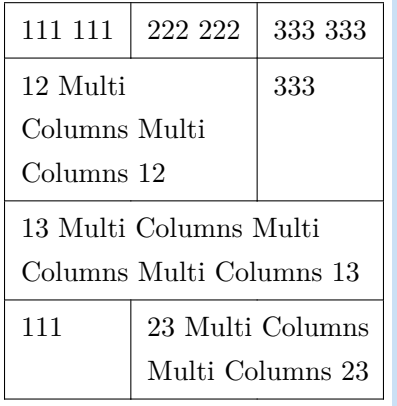

下面的示例演示了使用 vspan 键的设置结果。

```
\SetTblrInner{hlines, vlines, vspan=default}
\begin{tblr}{column{2}={3.25cm}, cell{2}{2}={r=3}{l}}
 Column1 & Column2 \\
  Row1 & Long text that needs multiple lines.
          Long text that needs multiple lines.
          Long text that needs multiple lines. \setminus\setminusRow2 & \wedgeRow3 k \sqrt{ }Row4 \& Short text \setminus\end{tblr}
```
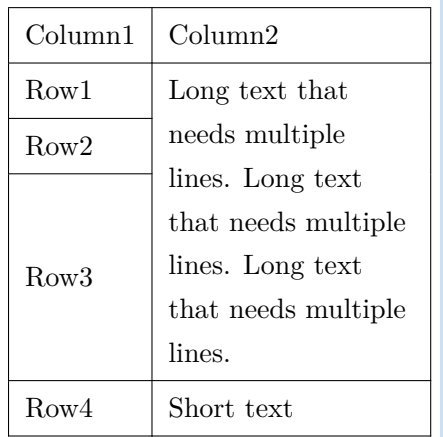

```
\SetTblrInner{hlines, vlines, vspan=even}
\begin{tblr}{column{2}={3.25cm}, cell{2}{2}={r=3}{l}}
  Column1 & Column2 \\
  Row1 & Long text that needs multiple lines.
         Long text that needs multiple lines.
         Long text that needs multiple lines. \setminus\setminusRow2 \& \veeRow3 & \wedgeRow4 & Short text \setminus\end{tblr}
\Box┱
```
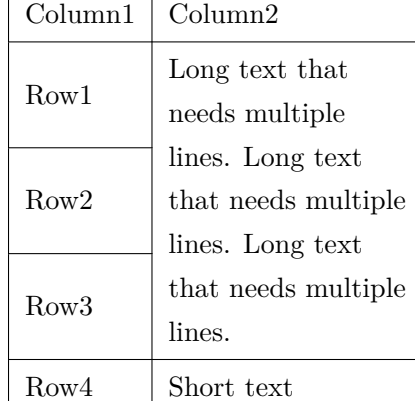

## **3.2 参数默认值**

<span id="page-28-0"></span>Tabularray 宏包提供了 \SetTblrInner 和 \SetTblrOuter 两个命令,这两个命令用于设置表 格的内部和外部参数的默认值。内部参数是指在 tblr 环境的必选参数,而外部参数是指在 tblr 环 境的可选参数。目前,本宏包的外部参数主要用于长表格的参数设置 (参见第四章).

下面的示例中,第一行代码用于设置此后所有表格都绘制表格横线和竖线,第二行代码用于设 置此后所有表格的垂直对齐方式为底端基线对齐。

```
\SetTblrInner{hlines,vlines}
\SetTblrOuter{valign=b}
```
可以使用 \NewTblrEnviron 命令定义新的 Tabularray 环境:

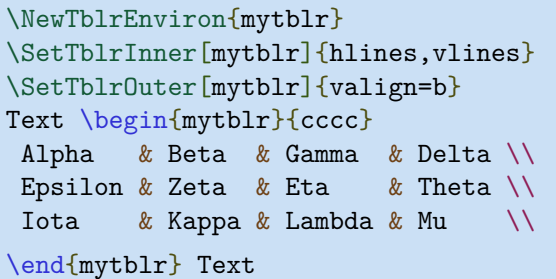

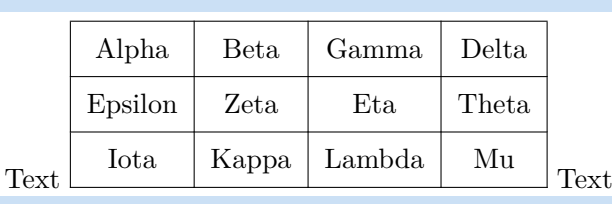

如果在 \SetTblrInner 或 \SetTblrOuter 命令中未指定可选参数,则是为 tblr 环境指定默 认参数。因此, 不同的 Tabularray 环境可以具有不同的默认参数。

# **3.3 定义表格新命令**

<span id="page-29-0"></span>必须 使用 \NewTableCommand 命令定义所有用于改变表格参数的命令。下面的示例演示了如何 定义一个新的表格命令:

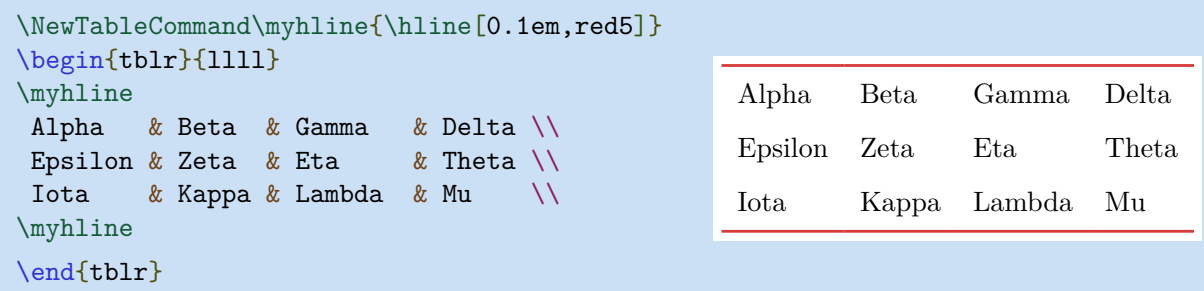

## **3.4 表格内容宏的提前展开**

<span id="page-29-1"></span>Tabularray 宏包使用13regex解析表格内容,因此,需要知道每一个 & 和 \\ 符号。所以, 不 能将表格内容放在任何由 \NewTableCommand 命令定义的表格命令中。但是,可以使用 expand 选 项为 Tabularray 宏包指定在解析表格内容之前 一次 性展开包含表格内容的宏。

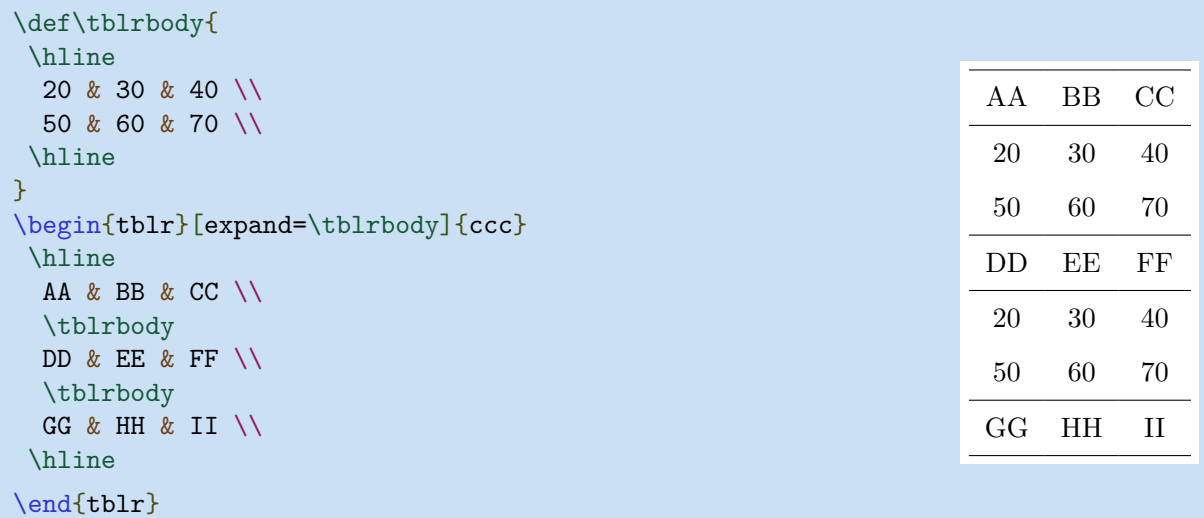

通过 expand 选项,可以利用 environ 宏包定义基于 tblr 环境的新环境:

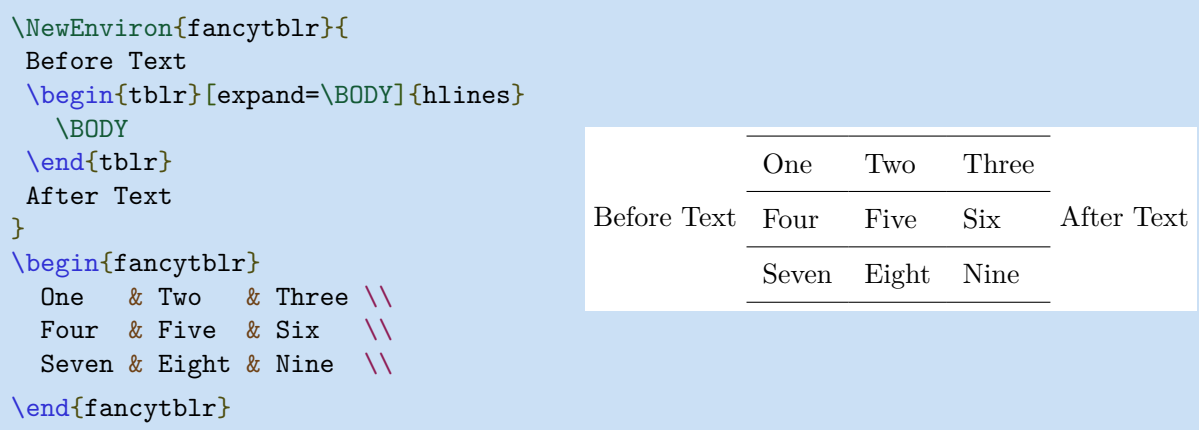

# **3.5 原文排版命令**

<span id="page-30-0"></span>通过 verb 参数, 可以在单元格文本中使用 \verb 原文排版命令:

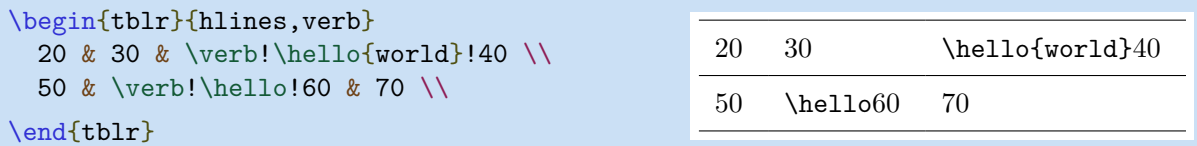

# **3.6 计数器和长度**

<span id="page-30-1"></span>可以在单元格文本中使用rownum、colnum、rowcount和 colcount 计数器:

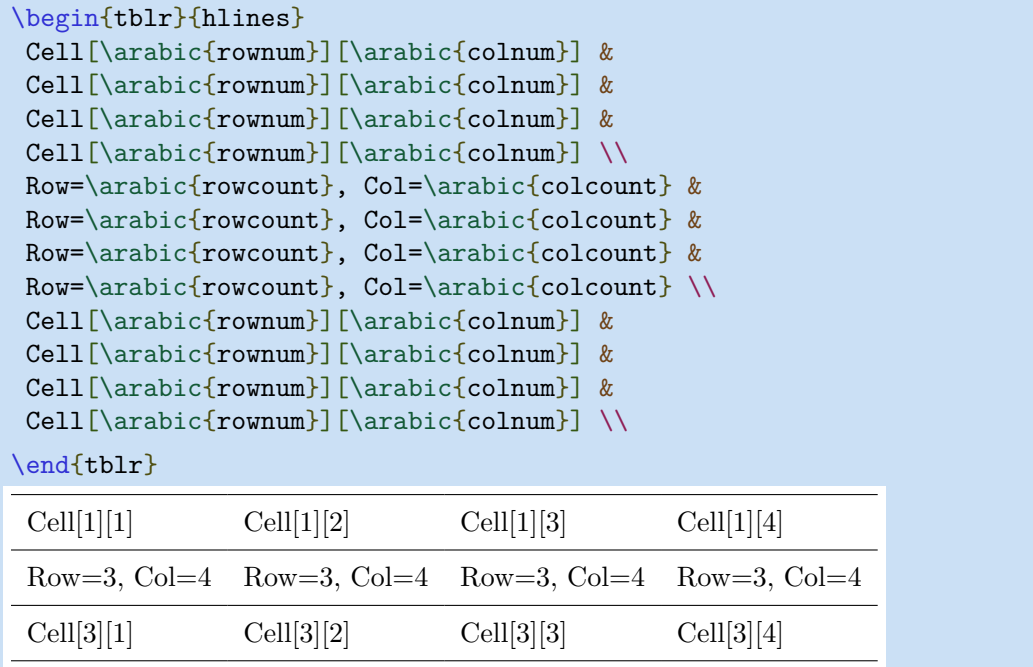

<span id="page-30-2"></span>也可以在单元格文本中也可以使用 \leftsep、\rightsep、\abovesep和 \belowsep长度。

# **3.7 跟踪 Tabularray**

可使用 \SetTblrTracing 命令跟踪 tblr 的内部数据流。例如,\SetTblrTracing{all} 用于 打开所有跟踪,\SetTblrTracing{none} 用于关闭所有跟踪。而\SetTblrTracing{+row,+column} 仅跟踪指定的行和列的数据流。所有的跟踪结果都将写入 log 文件。

# **第四章 长表格**

<span id="page-31-0"></span>本章中说明的接口是 **实验性的** 并且在未来可能会发生变化,因此,请勿在重要的文档中使用 它们。

# **4.1 简单示例**

<span id="page-31-1"></span>在排版有表头和表尾的长表格时,最好将表头/表尾分开设计为 题注/尾注(包括标题、表注、说 明、续表文本) 和 标题行/尾行(每一页都重复出现的行)。例如,通过这种办法,交替对各行使用有 不同颜色, 就可以实现"斑马色"表格。

| Head    | Head               | Head    |
|---------|--------------------|---------|
| Head    | Head               | Head    |
| Alpha   | <b>Beta</b>        | Gamma   |
| Epsilon | Zeta <sup>a</sup>  | Eta     |
| Iota    | Kappa <sup>†</sup> | Lambda  |
| Nu      | Xi                 | Omicron |
| Rho     | Sigma              | Tau     |
| Phi     | Chi                | Psi     |
| Alpha   | <b>Beta</b>        | Gamma   |
| Epsilon | Zeta               | Eta     |
| Iota    | Kappa              | Lambda  |
| Nu      | Xi                 | Omicron |
| Rho     | Sigma              | Tau     |
| Phi     | Chi                | Psi     |
| Alpha   | <b>Beta</b>        | Gamma   |
| Epsilon | Zeta               | Eta     |
| Foot    | Foot               | Foot    |

**表 4.1: 一个长长长长长长长长长的表格**

续下页

| Head                  | Head        | Head                 |  |
|-----------------------|-------------|----------------------|--|
| Head                  | Head        | Head                 |  |
| Iota                  | Kappa       | Lambda               |  |
| Nu                    | Xi          | Omicron              |  |
| Rho                   | Sigma       | Tau                  |  |
| Phi                   | Chi         | Psi                  |  |
| Alpha                 | <b>Beta</b> | Gamma                |  |
| Epsilon               | Zeta        | Eta                  |  |
| Iota                  | Kappa       | Lambda               |  |
| Nu                    | Xi          | Omicron              |  |
| Rho                   | Sigma       | Tau                  |  |
| Phi                   | Chi         | Psi                  |  |
| Alpha                 | <b>Beta</b> | Gamma                |  |
| Epsilon               | Zeta        | Eta                  |  |
| Iota                  | Kappa       | Lambda               |  |
| Nu                    | Xi          | Omicron              |  |
| Rho                   | Sigma       | Tau                  |  |
| Phi                   | Chi         | Psi                  |  |
| Alpha                 | <b>Beta</b> | Gamma                |  |
| Epsilon               | Zeta        | Eta                  |  |
| Iota                  | Kappa       | Lambda               |  |
| $\rm Nu$              | Xi          | Omicron              |  |
| Rho                   | Sigma       | $\rm Tau$            |  |
| Phi                   | Chi         | Psi                  |  |
| Alpha                 | <b>Beta</b> | Gamma                |  |
| ${\rm Epsilon}$       | Zeta        | Eta                  |  |
| $\operatorname{Iota}$ | Kappa       | Lambda               |  |
| $\rm Nu$              | Xi          | Omicron              |  |
| Rho                   | Sigma       | Tau                  |  |
| Phi                   | Chi         | $\operatorname{Psi}$ |  |
| Alpha                 | <b>Beta</b> | Gamma                |  |
| Foot                  | Foot        | Foot                 |  |

表 4.1: 一个长长长长长长长长长的表格 (接前页)

表 4.1: 一个长长长长长长长长长的表格 (接前页)

| Head                    | Head        | Head                 |
|-------------------------|-------------|----------------------|
| Head                    | Head        | Head                 |
| Epsilon                 | Zeta        | Eta                  |
| Iota                    | Kappa       | Lambda               |
| Nu                      | Xi          | Omicron              |
| Rho                     | Sigma       | Tau                  |
| Phi                     | Chi         | Psi                  |
| Alpha                   | <b>Beta</b> | Gamma                |
| Epsilon                 | Zeta        | Eta                  |
| Iota                    | Kappa       | Lambda               |
| Nu                      | Xi          | Omicron              |
| Rho                     | Sigma       | Tau                  |
| Phi                     | Chi         | Psi                  |
| Alpha                   | <b>Beta</b> | Gamma                |
| Epsilon                 | Zeta        | Eta                  |
| Iota                    | Kappa       | Lambda               |
| Nu                      | Xi          | Omicron              |
| Rho                     | Sigma       | Tau                  |
| Phi                     | Chi         | Psi                  |
| Alpha                   | <b>Beta</b> | Gamma                |
| Epsilon                 | Zeta        | Eta                  |
| Iota                    | Kappa       | Lambda               |
| Nu                      | Xi          | Omicron              |
| Rho                     | Sigma       | Tau                  |
| ${\rm Phi}$             | Chi         | $\operatorname{Psi}$ |
| Alpha                   | Beta        | Gamma                |
| Epsilon                 | Zeta        | Eta                  |
| Iota                    | Kappa       | Lambda               |
| $\rm Nu$                | Xi          | Omicron              |
| $\mathop{\mathrm{Rho}}$ | Sigma       | Tau                  |
| Phi                     | Chi         | Psi                  |
| $\rm Foot$              | Foot        | Foot                 |

| Head    | Head        | Head    |
|---------|-------------|---------|
| Head    | Head        | Head    |
| Alpha   | <b>Beta</b> | Gamma   |
| Epsilon | Zeta        | Eta     |
| Iota    | Kappa       | Lambda  |
| Nu      | Xi          | Omicron |
| Rho     | Sigma       | Tau     |
| Phi     | Chi         | Psi     |
| Alpha   | <b>Beta</b> | Gamma   |
| Epsilon | Zeta        | Eta     |
| Iota    | Kappa       | Lambda  |
| Nu      | Xi          | Omicron |
| Rho     | Sigma       | Tau     |
| Phi     | Chi         | Psi     |
| Foot    | Foot        | Foot    |

表 4.1: 一个长长长长长长长长长的表格 (接前页)

<sup>a</sup> 第一个表注。

*†* 第二个长长长长长长长的表注。

注意: 一些常规说明,一些常规说明,一些常规说明。

来源: 自力更生,自力更生,自力更生。

显然,Tabularray宏包中的长表格与threeparttable 和 threeparttablex宏包的表格类似,并 且Tabularray 支持表格尾注,但表格尾注不在页脚排版。

上述表格的 LATFX 源代码如下,该源码具备足够的自明性。

```
\NewTblrTheme{fancy}{
 \SetTblrStyle{firsthead}{font=\bfseries}
 \SetTblrStyle{firstfoot}{fg=blue2}
 \SetTblrStyle{middlefoot}{\itshape}
 \SetTblrStyle{caption-tag}{red2}
}
\begin{longtblr}[
 theme = fancy,
 caption = {一个长长长长长长长长的表格},
 entry = {短标题},
 label = {tblr:test},note{a} = {第一个表注。},
 note{$\dag$} = {第二个长长长长长长长的表注。},
 remark{注意} = {一些常规说明,一些常规说明,一些常规说明。},
 remark{来源} = {自力更生,自力更生,自力更生。},
]{
 colspec = \{XXX\}, width = 0.85\linewidth,
 rowhead = 2, rowfoot = 1,
 row{odd} = {gray9}, row{even} = {brown9},row{1-2} = {purple7}, row{Z} = {blue7},
}
\hline
Head & Head & Head \setminus\hline
Head \& Head \& Head \&\hline
Alpha & Beta & Gamma \\
\hline
Epsilon & Zeta\TblrNote{a} \& Eta \\
\hline
Iota & Kappa\TblrNote{$\dag$} & Lambda \\
\hline
Nu & Xi & Omicron \\
\hline
Rho & Sigma & Tau \setminus\hline
......
\hline
Nu & Xi & Omicron \\
\hline
Rho & Sigma & Tau \setminus\hline
Phi & Chi & Psi \setminus\hline
Foot k Foot k Foot \setminus\hline
\end{longtblr}
```
在Tabularray宏包中, longtblr 环境用于排版长表格, 并完全实现了表格样式与内容的分离。 标题行和尾行是出现在每页的表格行,它们由表格中指定的行构成。需要通过 longtblr 环境的 必选参数中的内部参数指定标题行和尾行。例如,上述代码中,分别通过 rowhead=2 和 rowfoot=1 指定了标题行和尾行。

第四章 长表格 35

表 4.2: 标题行和尾行内部参数

| 键 | 含义                                 | 初始值 |
|---|------------------------------------|-----|
|   | rowhead 每页要显示的标题行行数, 从表格的起始行开始向后计数 |     |
|   | rowfoot 每页要显示的尾行行数, 从表格最后一行开始向前计数  |     |

表格题注和尾注由标题、表注、说明和续表文本构成。需要通过 longtblr 环境的可选参数中 的外部参数指定题注和尾注。

| 键                    | 含义                           | 初始值               |
|----------------------|------------------------------|-------------------|
| headsep              | 表格题注与表格之间的垂直间距               | 6pt               |
| footsep              | 表格尾注与表格之间的垂直间距               | 6pt               |
| presep               | 表格题注与其之前文本之间的垂直间距            | 1.5\bigskipamount |
| postsep              | 表格尾注与其之后文本之间的垂直间距            | 1.5\bigskipamount |
| theme                | 表格主题 (包括模板及样式设置)             | $\times$          |
| caption              | 表格标题                         | $\times$          |
| entry                | 用于目录的表格短标题                   | $\times$          |
| label                | 表格标签                         | $\times$          |
| note{ <name>}</name> | 表格表注, 其中 <name> 是表注标签</name> | $\times$          |
| $remark{<}name>}$    | 表格说明, 其中 <name> 是说明标签</name> | $\times$          |

表 4.3: 表格题注和尾注外部参数

如果使用了 entry=none,则不会表格目录中添加任何条目。因此,caption=text,entry=none 与 longtable 中的 \caption[]{text} 的功能类似。

如使用了 label=none, Tabularray 宏包的 table 计数器将不自增,并会将 caption-tag 和 caption-sep 模板元素置空 (见后续示例)。因此,caption=text,entry=none,label=none 除了计 数器处理外,与 longtable 宏包的 \caption\*{text} 功能类似。

## **4.2 个性化模板**

#### <span id="page-37-0"></span>**4.2.1 模板概述**

Tabularry的题注和尾注模板系统的设计主要受beamer、caption 和 longtable 宏包的启发。 可以使用 \DefTblrTemplate 命令定义或修改一个模板,用 \SetTblrTemplate 命令选择默认模板。 在定义模板时,可以用 \UseTblrTemplate 和 \ExpTblrTemplate 命令引入其它模板。

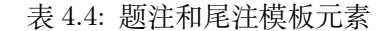

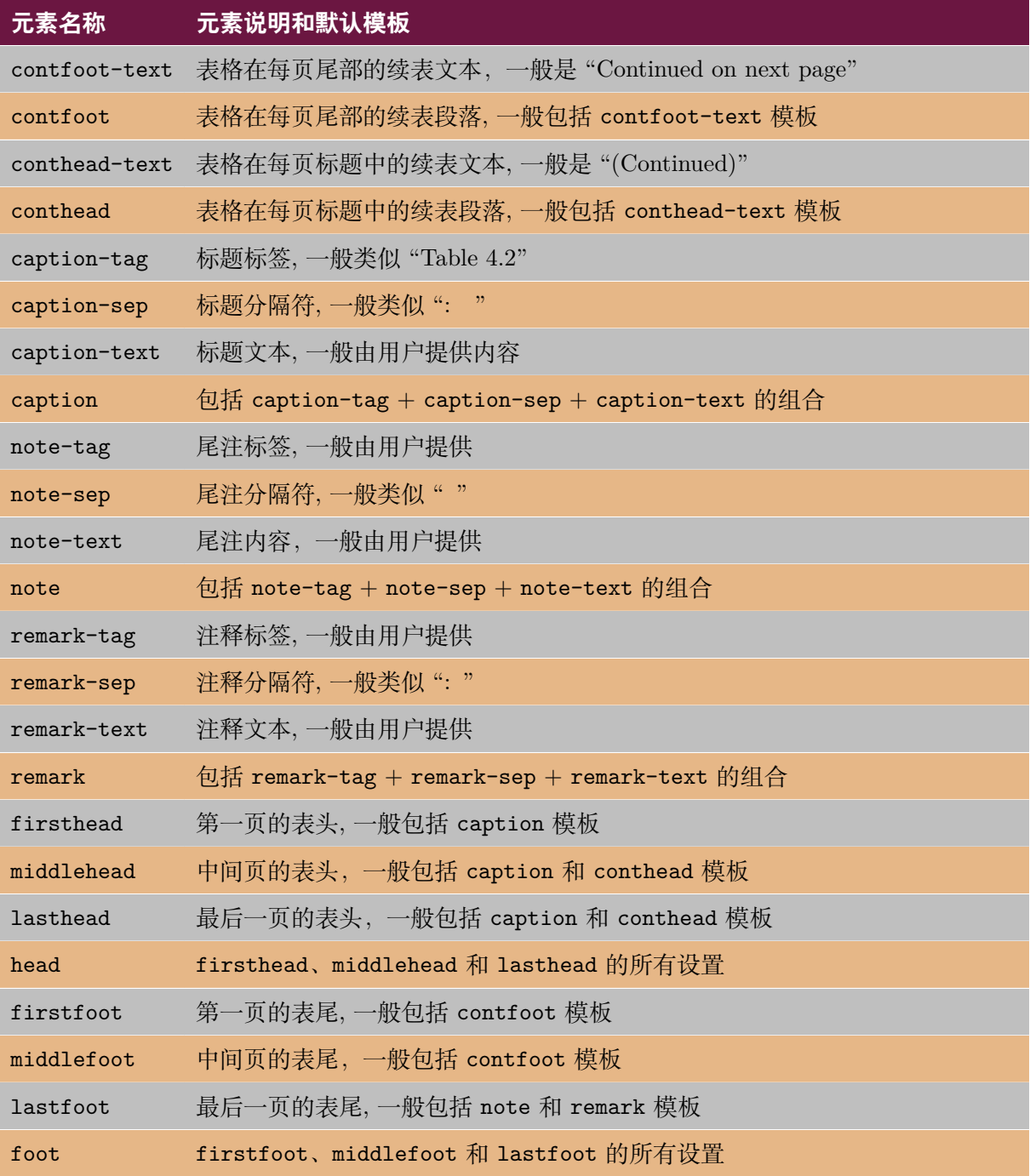

仅包含短文本的元素称为子元素。一般在子元素的名称中有一个-符号。包含一个或多个段落的 元素称为主元素. 通常,在主元素的名称中不包含-符号。

除了上述模板,Tabularray 预定义了normal 和 empty 两个模板。可以使用 \SetTblrTemplate 命令进行选择。

### **4.2.2 续表模板**

首先是续表文本的模板定义:

第四章 长表格 38

```
\DefTblrTemplate{contfoot-text}{normal}{Continued on next page}
\SetTblrTemplate{contfoot-text}{normal}
\DefTblrTemplate{conthead-text}{normal}{(Continued)}
\SetTblrTemplate{conthead-text}{normal}
```
在以上代码中,\DefTblrTemplate 命令定义了名为 normal 的模板,然后用 \SetTblrTemplate 命令将名为 normal 的模板设置为默认模板。normal 模板总是被定义的,并且会被 Tabularray 设 置为任何一个元素的默认模板。因此,在定义一个新模板时,需要将其命名为其它名称。

如果在\DefTblrTemplate命令中使用 default 作为模板名称,则会在定义时同时将其设置为 默认模板。因此,上述代码也可以修改为:

```
\DefTblrTemplate{contfoot-text}{default}{Continued on next page}
\DefTblrTemplate{conthead-text}{default}{(Continued)}
```
可以通过修改这些代码以适应自己的需求。

contfoot 和 conthead 模板一般使用 \UseTblrTemplate 命令包含它们子元素的模板。但是, 可以使用诸如水平对齐等设置参数。

```
\DefTblrTemplate{contfoot}{default}{\UseTblrTemplate{contfoot-text}{default}}
\DefTblrTemplate{conthead}{default}{\UseTblrTemplate{conthead-text}{default}}
```
#### **4.2.3 标题模板**

通常,标题由三部分构成,可以用如下代码定义其模板:

```
\DefTblrTemplate{caption-tag}{default}{Table\hspace{0.25em}\thetable}
\DefTblrTemplate{caption-sep}{default}{:\enskip}
```
\DefTblrTemplate{caption-text}{default}{\InsertTblrText{caption}}

\InsertTblrText{caption} 命令用于为 caption 键插入标题内容,在longtblr环境的可选参 数中,也可以写入标题内容。

caption 模板通常用 \UseTblrTemplate 插入三个子模板: caption 模板将被用于 firsthead 模板。

```
\DefTblrTemplate{caption}{default}{
  \UseTblrTemplate{caption-tag}{default}
  \UseTblrTemplate{caption-sep}{default}
  \UseTblrTemplate{caption-text}{default}
}
```
当然,capcont 模板也包含 conthead 模板。capcont 模板也被用于 middlehead 和 lasthead 模板。

```
\DefTblrTemplate{capcont}{default}{
  \UseTblrTemplate{caption-tag}{default}
  \UseTblrTemplate{caption-sep}{default}
  \UseTblrTemplate{caption-text}{default}
 \UseTblrTemplate{conthead}{default}
}
```
#### **4.2.4 表注和说明模板**

表注模板可以按如下方式定义:

```
\DefTblrTemplate{note-tag}{default}{\textsuperscript{\InsertTblrNoteTag}}
\DefTblrTemplate{note-sep}{default}{\space}
```

```
\DefTblrTemplate{note-text}{default}{\InsertTblrNoteText}
```

```
\DefTblrTemplate{note}{default}{
  \MapTblrNotes{
    \noindent
    \UseTblrTemplate{note-tag}{default}
    \UseTblrTemplate{note-sep}{default}
    \UseTblrTemplate{note-text}{default}
    \par
 }
}
```
\MapTblrNotes 命令用于遍历所有表格的表注,这些表注在 longtblr 环境的可选参数中设置。 在遍历中,可以分别通过 \InsertTblrNoteTag 命令 \InsertTblrNoteText 插入当前标签和表注 文本。

注释模板的定义与表注模板的定义类似。

```
\DefTblrTemplate{remark-tag}{default}{\InsertTblrRemarkTag}
\DefTblrTemplate{remark-sep}{default}{:\space}
\DefTblrTemplate{remark-text}{default}{\InsertTblrRemarkText}
```

```
\DefTblrTemplate{remark}{default}{
  \MapTblrRemarks{
    \noindent
    \UseTblrTemplate{remark-tag}{default}
    \UseTblrTemplate{remark-sep}{default}
    \UseTblrTemplate{remark-text}{default}
    \par
 }
}
```
### **4.2.5 表头和表尾模板**

表格的表头和表尾模板被定义为包含其它模板:

```
\DefTblrTemplate{firsthead}{default}{
  \UseTblrTemplate{caption}{default}
}
\DefTblrTemplate{middlehead,lasthead}{default}{
  \UseTblrTemplate{capcont}{default}
}
\DefTblrTemplate{firstfoot,middlefoot}{default}{
  \UseTblrTemplate{contfoot}{default}
}
\DefTblrTemplate{lastfoot}{default}{
  \UseTblrTemplate{note}{default}
  \UseTblrTemplate{remark}{default}
}
```
注意,可以在 \DefTblrTemplate 命令中为多个元素定义同一个模板。

### **4.3 改变样式**

<span id="page-41-0"></span>模板元素的有效设置详见表 4.5.

表 4.5: 元素的样式

| 键                | 含义                                              |
|------------------|-------------------------------------------------|
| $\underline{fg}$ | 前景颜色                                            |
| font             | 字体命令                                            |
|                  | halign 水平对齐方式: 1 (left), c (center) 或 r (right) |
|                  | indent 段落缩进值                                    |
| hang             | 悬挂缩进值                                           |

注意: 多数情况下,可以省略带下划线的键名而仅给出键值。halign、indent 和 hang 仅对主模板 有效。

可以使用 \SetTblrStyle 命令改变元素的样式:

```
\SetTblrStyle{firsthead}{font=\bfseries}
\SetTblrStyle{firstfoot}{fg=blue2}
\SetTblrStyle{middlefoot}{\itshape}
\SetTblrStyle{caption-tag}{red2}
```
在模板定义中,当使用 \UseTblrTemplate{element}{default} 时,除了包含模板element代码 外,会自动设置模板element 的前景颜色和字体命令。相反,\ExpTblrTemplate{element}{default} 将仅包含模板代码。

## **4.4 定义主题**

可以使用 \NewTblrTheme 命令定义表头与表尾的样式主题。一个主题由模板和样式设置组成, 例如:

```
\NewTblrTheme{fancy}{
  \DefTblrTemplate{conthead}{default}{[Continued]}
  \SetTblrStyle{firsthead}{font=\bfseries}
  \SetTblrStyle{firstfoot}{fg=blue2}
  \SetTblrStyle{middlefoot}{\itshape}
  \SetTblrStyle{caption-tag}{red2}
}
```
定义了 fancy 主题后, 在以在 longtblr 环境的可选参数中使用 theme=fancy 选项使用该主 题。

## **4.5 分页控制**

像 longtable 宏包一样, 在 longtblr 环境中, 可以使用 \\\* 或 \nopagebreak 禁用分页, 用 \pagebreak 实现强制分页。

## **4.6 添加表注**

Tabularray 宏包提供了 talltblr 环境, 以替代 threeparttable 环境。该环境不可跨页, 但 可以用于 table 环境中。

```
TEXT\begin{talltblr}[
 caption = {长长长长长长长长的表格},
 entry = \{  \frac{1}{2} 标题 },
 label = {tb1r:tal1},note{a} = {第一个表注。},
 note{$\dag$} = {第二个长长长长长长长的表注。},
]{
 colspec = \{XXX\}, width = 0.5\linewidth, hlines,
}
 Alpha & Beta & Gamma \\
 Epsilon & Zeta & Eta\TblrNote{a} \\
 Iota & Kappa & Lambda\TblrNote{$\dag$} \\
\end{talltblr}TEXT
TEXT
          表 4.6: 长长长长长长长长的表格
     Alpha Beta Gamma
     Epsilon Zeta Eta<sup>a</sup>
     Iota Kappa Lambda†
    a 第一个表注。
    † 第二个长长长长长长长的表注。
                                       TEXT
```
# **第五章 使用扩展库**

<span id="page-43-0"></span>Tabularray 宏包模仿或修改了其它宏包的一些命令,为避免冲突,需要使用 \UseTblrLibrary 载入这些扩展库。

### **5.1 booktabs 库**

<span id="page-43-1"></span>如果使用了 \UseTblrLibrary{booktabs},则Tabularray 宏包将定义 \toprule、\midrule、 \bottomrule 和 \cmidrule 命令,这些命令可以直接用于 tblr 环境中。

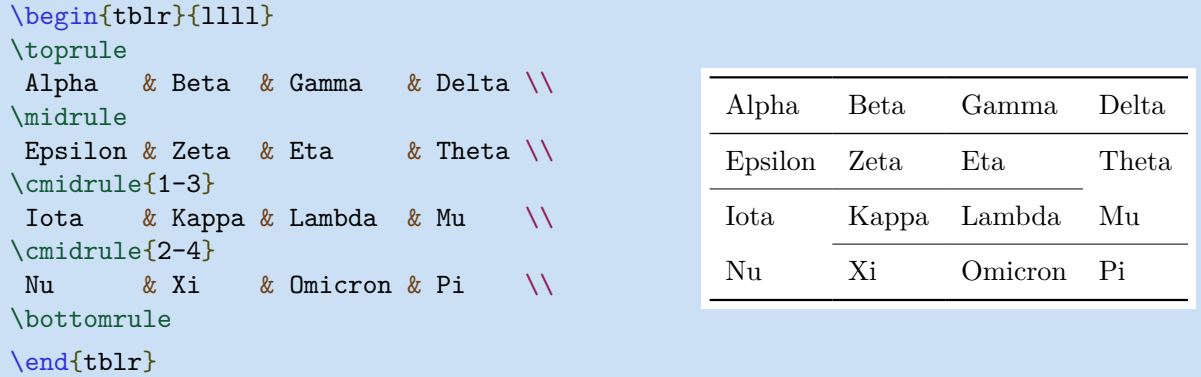

目前,\cmidrule 命令还不支持trim 选项 (一种变通方法是插入一个空列分隔两个 \cmidrule)。 但是,可以用类似 \hline 和 \cline 命令的方式指定线条颜色。

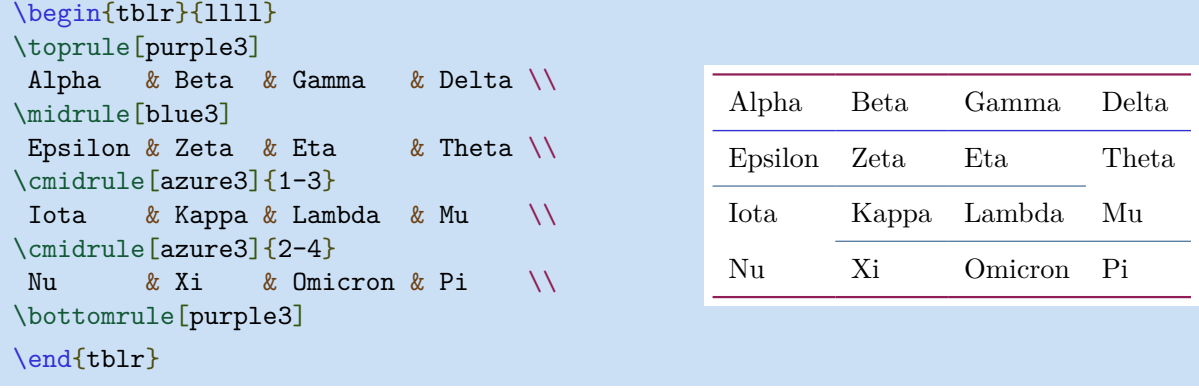

## **5.2 diagbox 库**

<span id="page-43-2"></span>当在导言区使用了\UseTblrLibrary{diagbox}后,Tabularray 宏包会载入 diagbox 宏包,然 后,就可以在tblr环境中使用 \diagbox 和\diagboxthree 命令排版斜线表头。

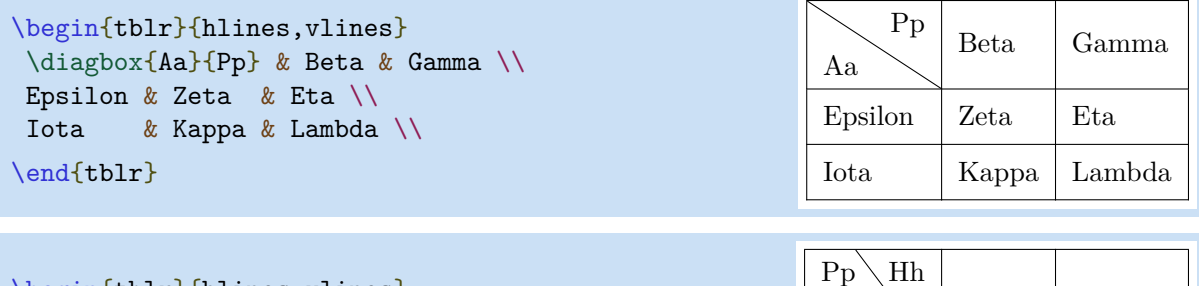

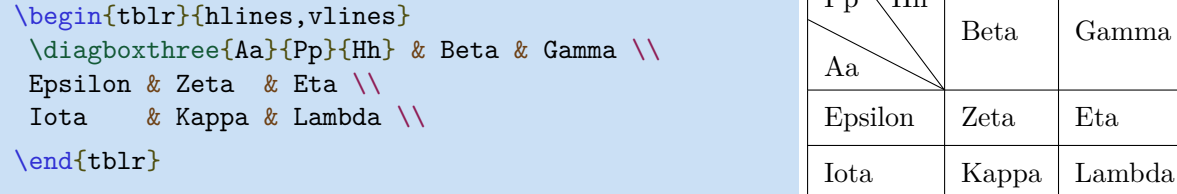

也可以在数学模式中使用 \diagbox和 \diagboxthree 命令。

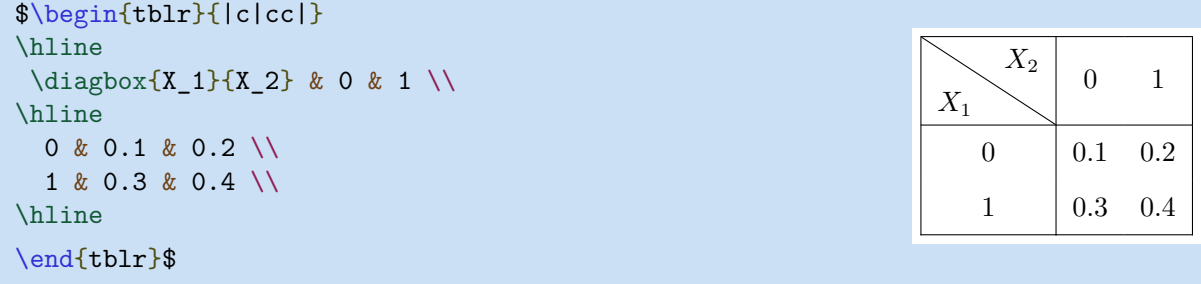

## **5.3 siunitx 库**

当在导言区使用了\UseTblrLibrary{siunitx}后,Tabularray 宏包会载入 siunitx 宏包,并 定义了S列格式,表示带有si键的Q列格式。

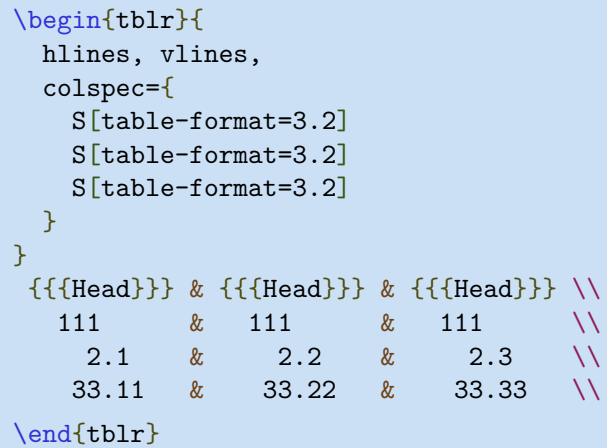

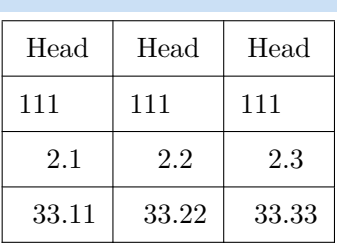

```
\begin{tblr}{
 hlines, vlines,
 colspec={
   Q[si={table-format=3.2},c]
   Q[si={table-format=3.2},c]
   Q[si={table-format=3.2},c]
 }
}
{{{Head}}} & {{{Head}}} & {{{Head}}} \\
  111 & 111 & 111 \\
    2.1 & 2.2 & 2.3 \\
   33.11 & 33.22 & 33.33 \\
\end{tblr}
```
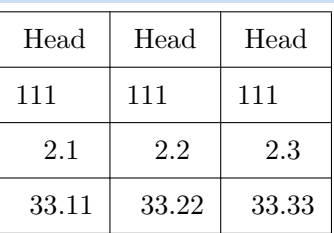

注意,需要使用 三重 大括号对以确保单元格是非数字模式。 另外, 也必须使用 1、c 或 r 设置非数字单元格的水平对齐方式。

```
\begin{tblr}{
 hlines, vlines, columns={6em},
 colspec={
   Q[si={table-format=3.2,table-number-alignment=left},l,blue7]
   Q[si={table-format=3.2,table-number-alignment=center},c,teal7]
   Q[si={table-format=3.2,table-number-alignment=right},r,purple7]
 }
}
{{{Head}}} & {{{Head}}} & {{{Head}}} \\
  111 & 111 & 111 \\
   2.1 & 2.2 & 2.3 \\
   33.11 \& 33.22 \& 33.33 \& 1\end{tblr}
 Head Head Head Head
 111 111 111
  2.1 2.2 2.3
 33.11 33.22 33.33
```
此时, S 和 s 列格式都可用。实质上, 这两个列格式是按如下方式定义的:

```
\NewColumnType{S}[1][]{Q[si={##1},c]}
\NewColumnType{s}[1][]{Q[si={##1},c,cmd=\TblrUnit]}
```
# **第六章 宏包源码**